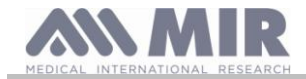

# **Spirobank II**

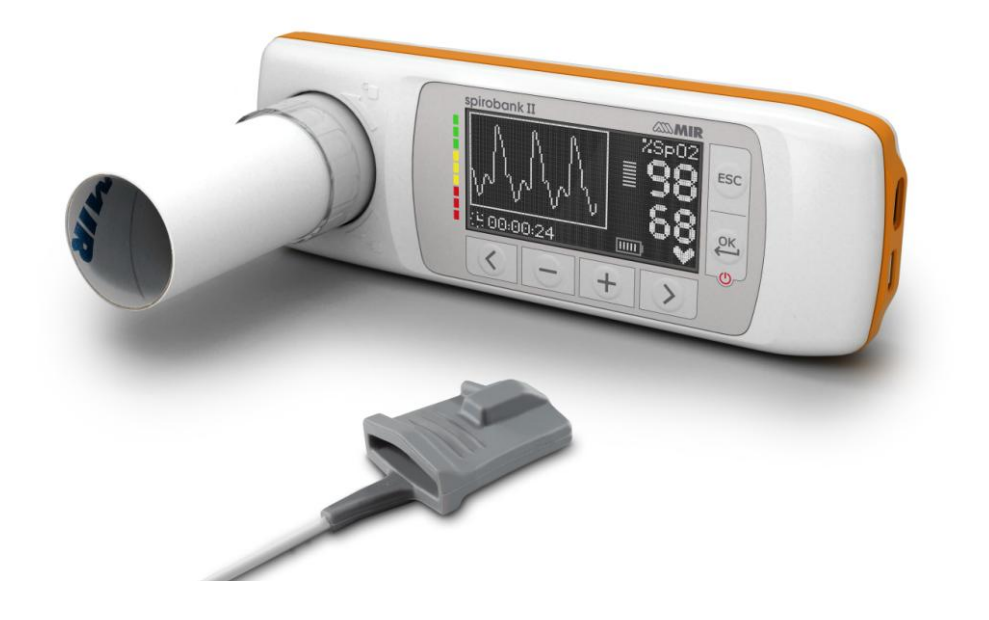

Bedienungsanleitung Vers. 1.1 Ausgabedatum 18.04.2014<br>Genehmigt 18.04.2014

Ausgabedatum<br>Genehmigt

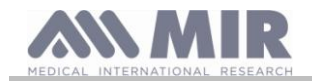

### **INHALTSVERZEICHNIS**

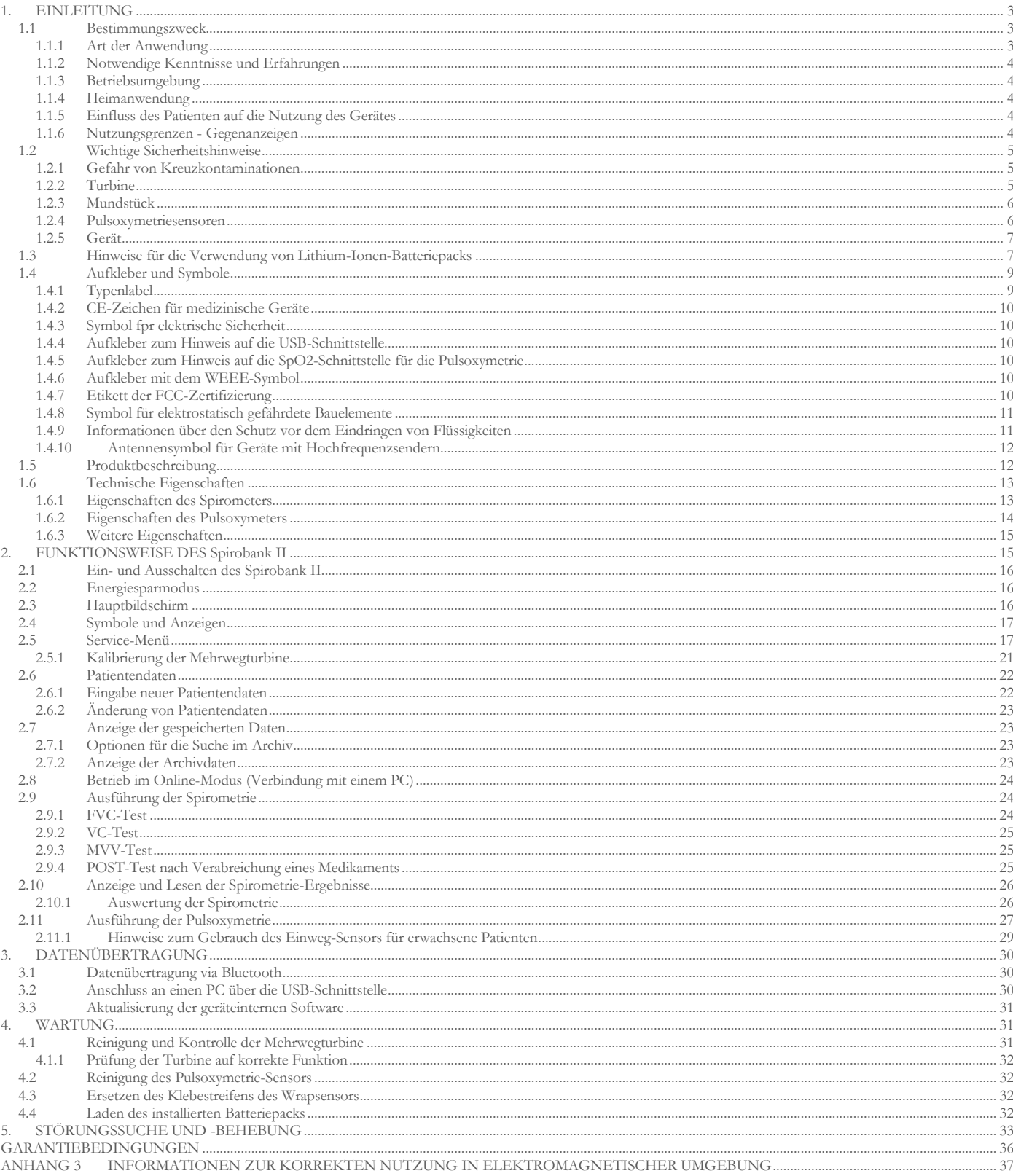

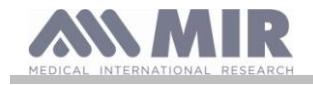

### Wir danken Ihnen für den Kauf eines Produktes **MIR**

### MEDICAL INTERNATIONAL RESEARCH

# **ACHTUNG**

**Nasenklammer, Mundstück und Turbine mit Mundstück, die Bestandteile der Geräteausstattung sind, sind als Einweg-Produkte zu betrachten.**

### **Bevor Sie Ihren Spirobank II in Gebrauch nehmen...**

- Lesen Sie bitte aufmerksam die Bedienungsanleitung, die Aufkleber und alle anderen mit dem Gerät gelieferten Informationen.
- Konfigurieren Sie das Instrument (Datum, Uhrzeit, theoretische Werte, Menüsprache usw.), wie in Abschnitt 2.5 beschrieben.

## **ACHTUNG**

**Bevor Sie den Spirobank II mit einem PC verbinden, installieren Sie die mitgelieferte winspiroPRO-Software korrekt auf Ihrem Computer. Halten Sie sich bei der Installation bitte strikt an die Anleitung. Nach Beendigung des Installationsvorganges können Sie Ihr Gerät an den PC anschließen. Auf dem Bildschirm erscheint dann eine Anzeige zur Erkennung eines neuen Peripheriegerätes.**

### **Bewahren Sie die Originalverpackung auf!**

Sollte das von Ihnen erworbene Gerät Mängel aufweisen, benutzen Sie bitte die Originalverpackung, um das Gerät an den Händler oder den Hersteller zu senden.

Beachten Sie bei einer eventuellen Rücksendung zur Reparatur bitte folgende Regeln:

- die Ware muss in Ihrer Originalverpackung verschickt werden;
- die Versandkosten sind vom Absender zu tragen.

Herstelleradresse

**MIR SRL VIA DEL MAGGIOLINO, 125 00155 ROM (ITALIEN)**

**Tel ++ 39 0622754777 Fax ++ 39 0622754785 Web-Seite: www.spirometry.com E-Mail: mir@spirometry.com**

**Das Unternehmen MIR verfolgt eine Politik der ständigen Produktverbesserung und technologischen Weiterentwicklung. Daher behält sich MIR das Recht vor, vorliegende Bedienungsanleitung bei Bedarf zu aktualisieren. Sollten Sie es für zweckdienlich halten, senden Sie uns bitte Ihr Feedback per E-Mail an die folgende Adresse: [mir@spirometry.com.](mailto:mir@spirometry.com) Vielen Dank.**

**Mir haftet nicht für Schäden oder Mängel, die durch Nichtbeachtung der in dieser Anleitung enthaltenen Warnungen und Hinweise verursacht werden.**

**Die teilweise und vollständige Vervielfältigung dieser Anleitung ist untersagt.**

### <span id="page-2-0"></span>**1. EINLEITUNG**

### <span id="page-2-1"></span>**1.1 Bestimmungszweck**

Das Spirometer + Pulsoxymeter **spirobank II** ist für den Gebrauch durch medizinisches oder hilfsmedizinisches Personal sowie direkt durch den Patienten unter ärztlicher Aufsicht bestimmt. Es wurde zur Testung der Lungenfunktion entwickelt und ermöglicht die Durchführung folgender Tests:

- Spirometrie-Tests an Patienten beliebigen Alters, mit Ausnahme von Kindern und Neugeborenen
- Pulsoxymetrie-Tests an Patienten beliebigen Alters

Das Instrument eignet sich zur Anwendung in jeder Umgebung innerhalb medizinischer Einrichtungen.

### <span id="page-2-2"></span>**1.1.1 Art der Anwendung**

Das Spirometer + Pulsoxymeter **Spirobank II** erfasst eine Reihe von Parametern der menschlichen Atemfunktion. In der Regel wird die Anwendung des Instruments vom Arzt verschrieben, der anschließend die Ergebnisse und erfassten Daten im Rahmen regelmäßiger Kontrolluntersuchungen analysiert.

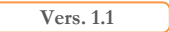

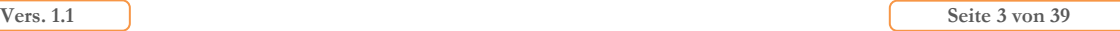

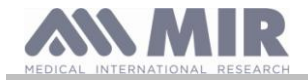

### <span id="page-3-0"></span>**1.1.2 Notwendige Kenntnisse und Erfahrungen**

Die Anwendungstechnik des Instruments, die Interpretation der gemessenen Daten und die Wartung erfordern die Fachkenntnisse von entsprechend qualifiziertem Personal. Bei Anwendung durch den Patienten selbst muss dieser von medizinischem Personal zuvor in die Bedienung eingewiesen werden.

#### <u>/!\</u> **ACHTUNG**

**Bei Nichtbeachtung der in vorliegender Bedienungsanleitung enthaltenen Hinweise haftet das Unternehmen MIR in keiner Weise für Schäden jeglicher Art, die durch die Fehlbedienung verursacht werden.**

**Ist der Anwender des Spirobank II pflegebedürftig, muss die Nutzung unter der Anleitung und auf Verantwortung der rechtswirksam mit der Pflege betrauten Person erfolgen.**

**Bei Anwendung des Spirobank II als Pulsoxymeter wird es für Spot-Checks während des Schlafs und/oder zur Überwachung in Anwesenheit eines Facharztes genutzt.**

### <span id="page-3-1"></span>**1.1.3 Betriebsumgebung**

**Spirobank II** wurde für die Anwendung in Arztpraxen sowie für die stationäre Anwendung oder die direkte Nutzung durch den Patienten im Tagesverlauf zur Überwachung bestimmter Parameter des physischen Gesundheitszustandes entwickelt. In der dieser Bedienungsanleitung beigefügten Anlage sind alle notwendigen Informationen für einen korrekten Einsatz des Gerätes in unmittelbarer elektromagnetischer Umgebung (wie von der Norm EN 60601-1-2 gefordert) aufgeführt.

Bei Anwendung zu Hause, am Arbeitsplatz, in der Schule oder während sportlicher Aktivitäten speichert das Gerät über einen Zeitraum von mehreren Wochen oder Monaten täglich Informationen und Funktionsparameter der Atmungsfunktion, mit deren Hilfe der Patient seinen diesbezüglichen Gesundheitszustand überwachen kann.

Die Modalitäten für die Heimanwendung sind von den jeweils durchzuführenden Tests abhängig. Auf dem Display werden schrittweise Informationen (Meldungen, Hinweise usw.) angezeigt, mit deren Hilfe der Patient die Tests korrekt durchführen und glaubwürdige, verwertbare Ergebnisse erzielt, die dann vom Arzt analysiert werden können.

Das Gerät eignet sich nicht für den Einsatz im Operationssaal oder in unmittelbarer Nähe entflammbarer Flüssigkeiten und Reinigungsmittel oder von Anästhetika, die im Gemisch mit Luft, Sauerstoff oder Distickstoffmonoxid entflammbar sind.

Das Gerät eignet sich nicht für den Einsatz in unmittelbarer Nähe von Luftströmen (z.B. Wind), von Wärme- oder Kältequellen, unter direkter Sonneneinstrahlung oder Einstrahlung anderer Licht- und Energiequellen, in staubiger und sandiger Umgebung sowie in Gegenwart von Chemikalien.

Der Nutzer ist dafür verantwortlich, sich der angemessenen Umgebungsbedingungen für die korrekte Nutzung und Aufbewahrung des Gerätes zu versichern, siehe hierzu Abschnitt 1.6.3.

### **ACHTUNG**

**Wird das Gerät unter Bedingungen eingesetzt, die von den in Abschnitt 1.6.3 beschriebenen abweichen, kann dies die Erfassung falscher Ergebnisse oder Funktionsstörungen zur Folge haben.**

### <span id="page-3-2"></span>**1.1.4 Heimanwendung**

Für die Überwachung der Parameter zu Hause muss das Gerät zuvor durch qualifiziertes Personal entsprechend konfiguriert werden. Vor der Übergabe an den Patienten für die Heimanwendung wird das Gerät vom behandelnden Arzt individuell programmiert (konfiguriert).

### <span id="page-3-3"></span>**1.1.5 Einfluss des Patienten auf die Nutzung des Gerätes**

Eine Spirometrie kann nur ausgeführt werden, wenn sich der Patient im Ruhezustand und in gutem Gesundheitszustand, oder zumindest in einem mit der Testausführung vereinbarem Zustand befindet. Ein Spirometrie-Test verlangt die **Mitarbeit** des Patienten, der eine komplette forcierte Ausatmung ausführen muss, um die Zuverlässigkeit der gemessenen Parameter zu gewährleisten.

### <span id="page-3-4"></span>**1.1.6 Nutzungsgrenzen - Gegenanzeigen**

Die bloße Auswertung der Spirometrieergebnisse ist für eine Diagnose hinsichtlich des klinischen Zustands des Patienten ohne eine Untersuchung, die sowohl die jeweilige Krankengeschichte des Patienten als auch anderen eventuell vom Arzt verordneten Untersuchungen berücksichtigt, nicht ausreichend.

Vermerke, Diagnosen und angemessene therapeutische Behandlungen liegen in der Verantwortung des Arztes.

Eventuelle Symptome müssen vor der Durchführung der Spirometrie bewertet werden. Der die Anwendung des Geräts verschreibende Arzt muss vorher die physisch-psychischen Fähigkeiten des Patienten prüfen, um festzustellen, ob er für die Testdurchführung geeignet ist. Anschließend muss der Arzt die auf dem Gerät gespeicherten Daten prüfen und für jeden durchgeführten Test den Umfang der **Kooperation** des Patienten bewerten.

Eine korrekte Ausführung der Spirometrie verlangt immer auch die bestmögliche Mitarbeit des Patienten. Das Testergebnis hängt von der Fähigkeit ab, das größtmögliche Luftvolumen einzuatmen und dieses schnellstmöglich wieder komplett auszuatmen. Bei Nichterfüllung dieser Bedingungen sind die Spirometrieergebnisse nicht glaubwürdig, also nicht akzeptabel.

Die **Glaubwürdigkeit** des Tests liegt in der Verantwortung des Arztes. Besondere Aufmerksamkeit ist im Fall von älteren oder behinderten Menschen und Kindern erforderlich.

Das Gerät sollte nicht zum Einsatz kommen, wenn Anomalien oder Fehlfunktionen vorliegen oder als möglich erscheinen, durch die die Testergebnisse beeinflusst werden könnten.

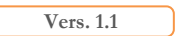

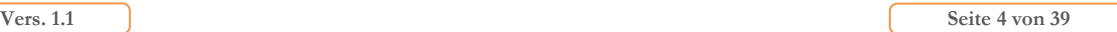

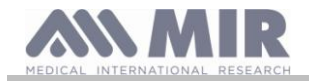

### **ACHTUNG**

**Spirobank II gibt, wenn als Pulsoxymeter benutzt, Alarmsignale bei der Überschreitung von festgelegten Grenzwerten ab. Daher sollten die Displayanzeigen für die SpO2-Werte und die Pulsfrequenz häufig abgelesen werden.**

### <span id="page-4-0"></span>**1.2 Wichtige Sicherheitshinweise**

**Spirobank II** wurde von einem unabhängigen Labor getestet, das die Konformität mit den europäischen Sicherheitsnormen EN 60601-1 zertifiziert und die elektromagnetische Verträglichkeit innerhalb der in der Norm EN 60601-1-2 aufgeführten Grenzen garantiert.

**Spirobank II** unterliegt während der Herstellung einer ständigen Kontrolle und wird somit den Sicherheitsnormen und Qualitätsstandards der Richtlinie 93/42/EWG über Medizinprodukte**.**

Kontrollieren Sie das Gerät, nachdem Sie es seiner Verpackung entnommen haben, auf eventuelle sichtbare Schäden. Sollten Schäden festgestellt werden, das Gerät nicht benutzen, sondern zum eventuellen Ersatz direkt an den Hersteller zurücksenden.

## **ACHTUNG**

**Die Sicherheit und die korrekte Funktion des Gerätes können nur gewährleistet werden, wenn der Benutzer die Anweisungen und die geltenden Sicherheitsvorschriften beachtet.**

**Der Hersteller haftet nicht für Schäden infolge mangelnder Beachtung der Bedienungsanleitung des Geräts.**

**Das Gerät muss wie in der Bedienungsanleitung beschrieben und mit besonderem Hinblick auf den Abschnitt "Bestimmungszweck" verwendet werden, wobei ausschließlich das vom Hersteller spezifizierte Originalzubehör zum Einsatz kommen darf. Die Verwendung von nicht originalen Turbinensensoren, Pulsoxymetrie-Sensoren oder anderem Zubehör kann Messfehler zur Folge haben oder aber die korrekte Funktionsweise des Gerätes beeinträchtigen und ist daher untersagt.**

**Das Produkt nicht über die zulässige Lebensdauer hinaus verwenden.. Diese wurde ausgehend von einer normalen Nutzungsdauer von rund 10 Jahren geschätzt.** 

**Die Batterieladung wird vom Gerät konstant überwacht. Wenn die Batterie entladen ist, wird dies auf dem Display mit einem entsprechenden Symbol angezeigt.**

**Sollte es durch die Nutzung des Gerätes zu einem Unfall jeglicher Art kommen, muss der Patient den behandelnden Arzt darüber unverzüglich in Kenntnis setzen, damit dieser seinerseits der Meldepflicht gemäß Artikel 9 der ital. Gesetzesverordnung Nr. 46/1997 in Umsetzung der Richtlinie 93/42/EWG nachkommen kann.**

### <span id="page-4-1"></span>**1.2.1 Gefahr von Kreuzkontaminationen**

Um die Gefahr von Kreuzkontaminationen auszuschließen, ist grundsätzlich für jeden Patienten ein Einwegmundstück zu verwenden. Das Gerät kann zwei verschiedene Arten von Turbinensensoren verwenden: Einwegsensoren und Mehrwegsensoren.

Wiederverwendbare Turbinensensoren müssen vor der Nutzung durch einen anderen Patienten gereinigt werden. Die Verwendung eines Viren- und Bakterienfilters liegt im Ermessen des Arztes.

Der Einwegsensor hingegen muss für jeden Patienten gewechselt werden.

### <span id="page-4-2"></span>**1.2.2 Turbine**

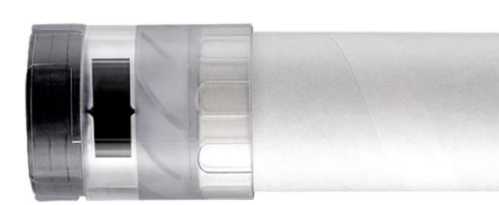

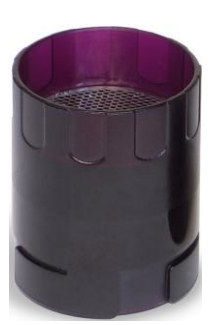

**Einwegturbine**

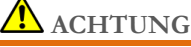

**Soll die Spirometrie mit der Einwegturbine durchgeführt werden, ist es unerlässlich, für jeden Patienten eine neue Turbine zu verwenden. Die Genauigkeits- und Hygieneeigenschaften sowie die korrekte** 

**Funktionsweise der Einwegturbine sind nur garantiert, wenn sie unversehrt in der Originalverpackung verschlossen ist.**

**Die Einwegturbine besteht aus Kunststoff. Für die Entsorgung sind die örtlichen Vorschriften zu beachten.**

**Mehrwegturbine**

### ACHTUNG

**Die korrekte Funktionsweise der Mehrwegturbine wird nur garantiert, wenn diese "sauber" und frei von Fremdkörpern ist, die ihre Bewegung beeinträchtigen könnten. Eine ungenügende Reinigung der Mehrwegturbine kann zu einer Kreuzinfektion führen. Ausschließlich im Falle eines persönlichen Gebrauchs des Gerätes, bei dem dieses lediglich von ein und demselben Patienten benutzt wird, ist eine periodische Reinigung ausreichend. Für die Reinigungsvorgänge nehmen Sie bitte Bezug auf den entsprechenden Abschnitt dieser Bedienungsanleitung.**

Die nachfolgenden Informationen gelten für beide Turbinentypen.

Setzen Sie den Turbinensensor niemals einem direkten Wasser- oder Luftstrahl, sowie keinen Flüssigkeiten mit hoher Temperatur aus.

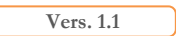

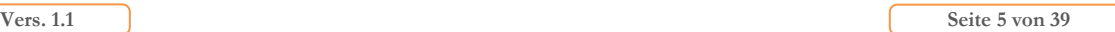

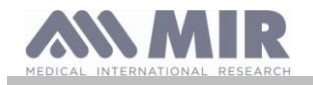

**ng** Lassen Sie weder Staub noch andere Fremdkörper in den Turbinensensor gelangen. Die Turbine könnte beschädigt oder deren korrekte Funktionsweise beeinträchtigt werden. Fremdkörper (wie Haare, Speichel usw.) im Inneren des Turbinensensors können die Messgenauigkeit beeinträchtigen.

### <span id="page-5-0"></span>**1.2.3 Mundstück**

Eventuell im Lieferumfang enthaltene Einwegmundstücke sind Muster und dienen lediglich zur Illustration des Typs und der korrekten Maße. Sie sind sauber, aber nicht steril. Zum Kauf geeigneter Einwegmundstücke, in der Regel aus Papier oder Kunststoff, empfehlen wir, sich an den Händler vor Ort zu wenden, bei dem das Spirometer erworben wurde.

## **ACHTUNG**

**Benutzen Sie biokompatible Mundstücke, um dem Patienten eventuelle Unannehmlichkeiten zu ersparen; ungeeignetes Material kann zu Fehlfunktionen führen und die Messgenauigkeit beeinträchtigen.**

Für die Beschaffung geeigneter Mundstücke ist der Benutzer verantwortlich. Es werden Standardmundstücke mit einem Außendurchmesser von 30 mm benötigt, die allgemein in der ärztlichen Praxis benutzt werden und im Handel problemlos erhältlich sind.

## **A** ACHTUNG

**Um eine Verschmutzung der Umwelt durch die benutzten Mundstücke zu vermeiden, ist der Benutzer verpflichtet, alle lokalen Vorschriften zur korrekten Entsorgung zu beachten.**

### <span id="page-5-1"></span>**1.2.4 Pulsoxymetriesensoren**

Neben dem im Lieferumfang des Geräts enthaltenen Sensor (Code 919024\_INV) können je nach Patientenkategorie folgende Sensormodelle verwendet werden:

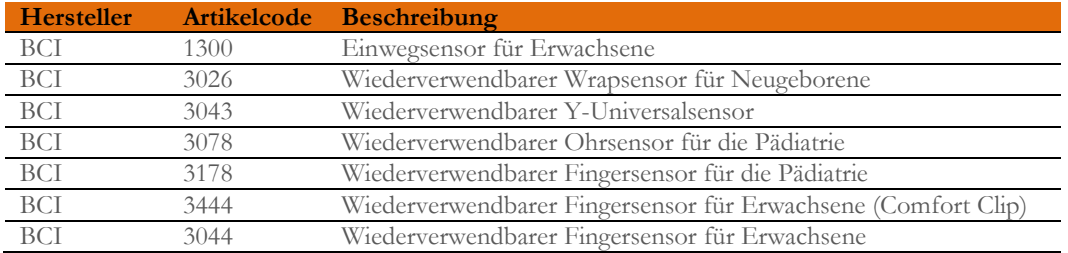

Diese Sensoren erfordern zum korrekten Anschluss an das Gerät **Spirobank II** ein Erweiterungskabel. Die Erweiterungskabel werden in zwei Längen angeboten:

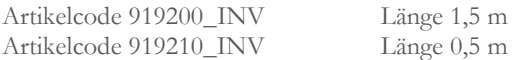

Die Langzeitanwendung oder die Verfassung des Patienten könnten es erfordern, die Position des Sensors von Zeit zu Zeit zu verändern. Alle 4 Stunden sollte die Lage des Sensors geändert und die Unversehrtheit der Haut, die Blutzirkulation und der korrekte Sitz des Sensors geprüft werden.

## **ACHTUNG**

**Der unsachgemäße Gebrauch des Sensors und des Kabels eines defekten Sensors können Ursache ungenauer Messungen sein, die falschen Aufschluss über die tatsächliche Verfassung des Patienten geben. Kontrollieren Sie daher jeden Sensor vor dem Gebrauch.**

**Benutzen Sie keine Sensoren, die beschädigt sind oder beschädigt erscheinen. Sollten Sie keine unversehrten Sensoren mehr besitzen, wenden Sie sich an den örtlichen Händler, der Ihnen das Gerät geliefert hat.**

**Benutzen Sie nur Sensoren, die Ihnen das Unternehmen MIR geliefert hat und die speziell für den Gebrauch mit dem Spirobank II bestimmt sind. Der Gebrauch anderer Sensoren kann ungenaue Messungen zur Folge haben. Die Pulsoxymetrie kann ungenau sein, wenn sie in stark beleuchteter Umgebung durchgeführt wird. Wenn erforderlich, decken Sie den Sensor (z. B. mit einem sauberen Tuch) ab.**

## **ACHTUNG**

**Jegliche im Blut vorhandenen Farbstoffe (z.B. für Diagnosezwecke) wie Methylenblau, Indocyaningrün, Indigocarmin oder Patentblau-V (PBV), können die Genauigkeit der Pulsoxymetriemesswerte beeinträchtigen.**

**Jegliche den Blutfluss hemmenden Bedingungen, z. B. der Gebrauch einer Manschette bei der Blutdruckmessung, kann die Genauigkeit der SpO2-Messwerte und der Pulsfrequenz beeinträchtigen.**

**Vers. 1.1 Seite 6 von 39**

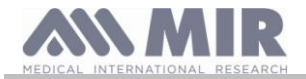

**Künstliche Fingernägel und Nagellack müssen vor Anlegen des Sensors entfernt werden, da ansonsten die Genauigkeit der Pulsoxymetriemessungen beeinträchtigt werden kann.**

**Signifikante Werte dysfunktionalen Hämoglobins, wie Carboxyhämoglobin oder Methämoglobin, beeinflussen ebenfalls die Genauigkeit der Sauerstoffmessung.**

**Werden zwei oder mehrere Pulsoxymetriesensoren in geringem Abstand voneinander gelegt, kann es zu einer optischen Interferenz kommen. Dadurch kann die Messgenauigkeit beeinträchtigt werden. Eine solche Interferenz kann durch das Abdecken der Sensoren mit lichtundurchlässigem Material vermieden werden.**

**Schmutz oder andere Behinderungen unterschiedlicher Natur, sowohl auf dem roten Licht des Sensors als auch auf dem Detektor, können Grund für ungenaue Messungen und Funktionsstörungen des Sensors sein. Vergewissern Sie sich, dass der Sensor sauber und frei von Ablagerungen ist.**

**Der Sensor gehört nicht in den Autoklav. Versuchen Sie nicht, ihn zu sterilisieren.**

**Trennen Sie den Sensor vor der Reinigung vom Spirobank II, um Schäden sowohl am Sensor als auch am Gerät zu vermeiden und um die Sicherheit des Benutzers zu wahren.**

### <span id="page-6-0"></span>**1.2.5 Gerät**

### **ACHTUNG**

**Die in der Bedienungsanleitung angegebenen Wartungstätigkeiten sind mit größter Sorgfalt durchzuführen. Die Nichtbeachtung der Anleitungen kann Messfehler oder eine falsche Auswertung der Messergebnisse zur Folge haben. Das Gerät darf ohne Zustimmung des Herstellers nicht verändert werden.**

**Änderungen, Einstellungen, Reparaturen, und Neukonfigurierungen dürfen nur vom Hersteller oder von durch den Hersteller autorisiertem Personal vorgenommen werden. Versuchen Sie im Fall von Funktionsstörungen bitte niemals, das Gerät selbst zu reparieren. Die Einstellung der konfigurierbaren Parameter darf nur von qualifiziertem Personal vorgenommen werden. Eine fehlerhafte Konfiguration gefährdet in jedem Fall nicht die Gesundheit des Patienten.**

**Auf Anfrage stellt der Hersteller elektrische Schaltpläne, Komponentenlisten, Beschreibungen und Kalibrierungsanleitungen zur Unterstützung des Technischen Personals bei Reparaturen bereit.**

**Die von einem elektronischen Apparat ausgesandte Energie im hohen Frequenzbereich kann mit den Funktionen des Gerätes interferieren. Aus diesem Grund ist ein Mindestsicherheitsabstand (von einigen Metern) einzuhalten, wenn in demselben Raum gleichzeitig Geräte wie TV, Radio, elektrische Haushaltsgeräte, Mobiltelefone oder Funktelefone usw. betrieben werden.**

**Das Gerät kann bei starken elektromagnetischen Quellen wie z. B. elektrischen Skalpellen, oder medizinischen Geräten, wie z. B. Computertomographen, ungenaue Messwerte liefern.**

**Das Gerät nicht in der Nähe von Magnetresonanztomographen verwenden, da diese im Inneren des Pulsoxymetriesensors Induktionmsströme generieren, die beim Patienten zu Verletzungen führen.** 

**Die Verwendung von Zubehör und Kabeln, die nicht den Herstellerspezifikationen entsprechen, kann eine Erhöhung der Emissionen oder eine Minderung der Isolierung des Geräts zur Folge haben.**

**Der Spirobank II darf nicht in der Nähe oder auf anderen Geräten verwendet werden. Ist die Nutzung in der Nähe anderer bzw. auf anderen Geräten erforderlich, muss die korrekte Funktion in der vorgesehenen Konfiguration geprüft werden.**

**Um bei Anschluss an andere Geräte die Sicherheitsmerkmale des Systems gemäß IEC EN 60601-1 zu gewährleisten, dürfen ausschließlich Geräte verwendet werden, die mit den geltenden Sicherheitsvorschriften konform sind. D.h. auch der PC und der Drucker, an die der Spirobank II angeschlossen wird, müssen die Vorgaben der Norm IEC EN 60601-1 erfüllen.**

**Für die Entsorgung des Spirobank II, seines Zubehörs, der Verbrauchsmaterialien aus Kunststoff (Mundstücke) sowie abnehmbarer und Abnutzung ausgesetzter Teile (z.B. Batteriepack) dürfen nur die dafür vorhergesehenen Sammelbehälter benutzt werden. Im Idealfall sollte das Material dem Händler übergeben oder einer speziellen Sammelstelle zugeführt werden. Auf jeden Fall müssen die jeweiligen örtlichen Bestimmungen befolgt werden.**

**Die Nichtbeachtung der hier aufgeführten Vorsichtsmaßnahmen führt zum Ausschluss jeglicher Haftung durch MIR für hierdurch verursachte direkte oder indirekte Schäden.** 

**Für die Spannungsversorgung des Geräts dürfen ausschließlich Batteriepacks des im Abschnitt Technische Eigenschaften genannten Typs verwendet werden.** 

**Das Instrument kann auch per USB-Kabel über den PC gespeist werden. Auf diese Weise arbeitet das Gerät im Online-Modus mit dem PC.**

**Das Gerät für Kinder und Personen mit eingeschränkten geistigen Fähigkeiten unzugänglich aufbewahren.**

### <span id="page-6-1"></span>**1.3 Hinweise für die Verwendung von Lithium-Ionen-Batteriepacks**

Das Gerät wird über ein Lithium-Ionen-Batteriepack betrieben, das mit Hilfe eines Ladekabels geladen werden kann. Die Versorgungsspannung beträgt 3,7 V.

Für eine korrekte Verwendung lesen Sie bitte die nachstehenden Hinweise.

## **ACHTUNG**

**Verwenden Sie bitte ausschließlich Batteriepacks von MIR.**

**Vers. 1.1 Seite 7 von 39**

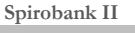

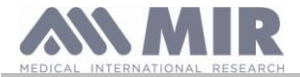

**Die nicht korrekte Verwendung des Batteriepacks kann das Austreten von Säure, die Freisetzung von Wärme, Rauchbildung sowie Explosionen und Brände verursachen.**

**Dies führt zu einer Leistungsminderung oder Beschädigung des Batteriepacks oder der darin installierten Sicherung. Ferner besteht Verletzungsgefahr für den Nutzer und Geräte können beschädigt werden.**

**Bitte halten Sie sich strikt an die nachstehenden Anleitungen.**

### **GEFAHR**

**Das Batteriepack keinesfalls öffnen oder verändern. Das Batteriepack ist mit einer internen Sicherung ausgestattet. Die Manipulation dieser Sicherung kann das Austreten von Säure, Überhitzung, Rauchbildung, Schäden und/oder Brände verursachen.**

**Den positiven (+) und den negativen (-) Pol nicht mit Metallgegenständen kurzschließen.**

**Das Batteriepack nicht gemeinsam mit Metallgegenständen wie Halsketten, Haarnadeln, Münzen oder Schrauben in eine Tasche legen.**

**Das Batteriepack nicht in der Nähe solcher Gegenstände aufbewahren.**

**Das Batteriepack nicht erhitzen oder ins Feuer werfen.**

**Das Batteriepack nicht in der Nähe von offenen Flammen oder in einem Kraftfahrzeug verwenden bzw. aufbewahren, in dessen Innenraum die Temperatur Werte über 60 °C erreichen kann.**

**Das Batteriepack nicht in Süß- oder Salzwasser tauchen und nicht nass lassen. Die langfristige Einwirkung von Feuchtigkeit kann die interne Sicherung beschädigen, die Batterie kann sich mit sehr hohen Spannungs- und Stromwerten laden und es können chemische Reaktionen ausgelöst werden, die zum Austritt von Säure sowie zu Überhitzung, Rauchbildung, Beschädigung und/oder Bränden führen.**

**Das Batteriepack nicht in der Nähe von offenen Flammen oder in sehr warmen Umgebungen aufladen. Zu hohe Umgebungstemperaturen führen zum Auslösen der internen Sicherung, die ein Laden der Batterie verhindert. Alternativ kann die Sicherung beschädigt werden, was eine Ladung mit sehr hohen Spannungs- und Stromwerten und demzufolge anormale chemische Reaktionen auslöst, die zum Austritt von Säure sowie zu Überhitzung, Rauchbildung, Beschädigung und/oder Bränden führen können.**

**Zum Laden des Batteriepacks nur Ladegeräte verwenden, die die in Abschnitt 1.6.3 genannten Eigenschaften aufweisen. Das Laden mit einem ungeeigneten Ladegerät bzw. unter nicht konformen Bedingungen kann eine Überladung des Batteriepacks oder das Laden mit sehr hohen Spannungs- und Stromwerten verursachen. Dies wiederum kann anormale chemische Reaktionen auslösen, die den Austritt von Säure sowie Überhitzung, Rauchbildung, Beschädigung und/oder Brände verursachen können.**

**Das Batteriepack nicht mit spitzen Gegenständen wie z.B. einem Nagel perforieren.**

**Nicht mit einem Hammer auf das Batteriepack schlagen, nicht darauf treten, es nicht werfen sowie generell starke Stöße vermeiden. Bei Beschädigung und Verformung können im Inneren des Batteriepacks Kurzschlüsse verursacht werden, die zum Austritt von Säure sowie Überhitzung, Rauchbildung, Beschädigung und/oder Bränden führen.**

**Stark zerkratze oder verformte Batteriepacks nicht verwenden, da Austritt von Säure sowie Überhitzung, Rauchbildung, Beschädigung und/oder Brände verursacht werden können.**

**Direkt am Batteriepack keine Verschweißungen vornehmen.** 

**Das Batteriepack nicht mit invertierter Polung in das Gerät einlegen. Wenn sich die Terminals des Batteriepacks nicht mühelos an das Gerät anschließen lassen, den Anschluss nicht forcieren. Sicherstellen, dass die Terminals korrekt ausgerichtet sind. Das Vertauschen der Terminals führt zu einer umgekehrten Ladung, die den Austritt von Säure sowie Überhitzung, Rauchbildung, Beschädigung und/oder Brände verursachen kann.**

**Das Batteriepack nicht an eine Netzsteckdose, einen Anschluss für Kfz-Zigarettenanzünder usw. anschließen. Zu hohe Spannungen können zu einer Überlast führen, die den Austritt von Säure sowie Überhitzung, Rauchbildung, Beschädigung und/oder Brände verursachen kann.**

**Das Batteriepack nicht für Zwecke verwenden, die von den hier beschriebenen verschieden sind, da dies die Funktionseffizienz beeinträchtigt und die Lebensdauer verkürzt. Je nach Funktion des Geräts, für das das Batteriepack verwendet wird, können Überlasten verursacht werden, die den Austritt von Säure sowie Überhitzung, Rauchbildung, Beschädigung und/oder Brände zur Folge haben können.**

**Sollte ausgetretene Batteriesäure in die Augen gelangen, diese nicht reiben sondern mit reichlich fließendem Wasser ausspülen und sofort einen Arzt aufsuchen, um bleibende Schädigungen zu vermeiden.**

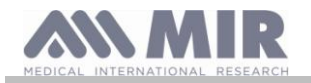

### **ACHTUNG**

**Das Batteriepack nicht länger laden als für die angegebene durchschnittliche Dauer.**

**Das Batteriepack nicht in ein Mikrowellengerät oder einen Druckbehälter legen. Die schnelle Erhitzung oder der Verlust der Dichtigkeit kann den Austritt von Säure sowie Überhitzung, Rauchbildung, Beschädigung und/oder Brände verursachen.**

**Bei Austritt von Säure oder wenn von dem Batteriepack ein unangenehmer Geruch ausgeht, dieses unbedingt von offenen Flammen fernhalten. Der austretende Elektrolyt kann sich entzünden und die Batterie kann Rauch bilden, explodieren oder sich entflammen.**

**Wenn das Batteriepack unangenehmen Geruch abgibt, warm wird, sich verformt, wenn seine Farbe verbleicht oder während des Gebrauchs, beim Laden oder während der Lagerung andere anormale Phänomene beobachtet werden, das Pack unverzüglich aus dem Gerät bzw. aus dem Ladegerät entnehmen und nicht mehr verwenden. Ein defektes Batteriepack kann den Austritt von Säure sowie Überhitzung, Rauchbildung, Beschädigung und/oder Brände verursachen.**

#### **HINWEISE**

**Das Batteriepack enthält eine Sicherung. Daher darf es nicht in Umgebungen verwendet werden, in denen statische Elektrizität vorhanden ist (in einem Umfang, der die vom Hersteller angegebenen Grenzwerte überschreitet). Andernfalls kann die Sicherung beschädigt werden, was zu Austritt von Säure sowie Überhitzung, Rauchbildung, Beschädigung und/oder Bränden führen kann.**

**Sollte ausgetretene Batteriesäure mit der Haut oder mit Kleidung in Berührung kommen, sofort gründlich mit fließendem Wasser spülen, da die Flüssigkeit Hautreizungen verursachen kann.**

**Das Batteriepack für Kinder unzugänglich aufbewahren, sodass ein versehentliches Verschlucken ausgeschlossen werden kann.**

**Bei Verwendung des Batteriepacks durch ein Kind muss dem Kind zuvor die korrekte Nutzung von einem Erwachsenen erklärt werden.**

**Vor der Verwendung des Batteriepacks bitte sorgfältig die Gebrauchsanleitung lesen und insbesondere die Hinweise für die korrekte Handhabung beachten.**

**Für das korrekte Einlegen und Entnehmen des Batteriepacks bitte gründlich die Gebrauchsanleitung des Geräts lesen. Vor dem Laden der Batterie bitte gründlich die Gebrauchsanleitung lesen.**

**Das Batteriepack hat einen vordefinierten Lebenszyklus. Wenn die Batterieladung nur noch für vergleichbar sehr kurze Zeit hält, das Batteriepack durch ein neues ersetzen.**

**Das Batteriepack auch dann ersetzen, wenn die angegebene Nutzungsdauer abgelaufen ist.**

**Nach der Entnahme des Batteriepacks aus dem Gerät die Pole (+) und (-) mit Isolierband abdecken. Für die Entsorgung des Batteriepacks die geltenden Gesetze und Vorschriften beachten, es in eigens für Altbatterien bestimmte Abfallbehälter entsorgen oder bei einer entsprechenden Sammelstelle abgeben.**

**Wird das Gerät für längere Zeit nicht benutzt, das Batteriepack herausnehmen und in einer Umgebung mit den vorgegebenen Temperatur- und Feuchtigkeitsgrenzen aufbewahren.**

**Bei Verschmutzung der Batteriekontakte diese mit einem trockenen Tuch reinigen, bevor das Batteriepack verwendet wird.**

**Zulässige Umgebungstemperatur zum Laden der Batterie: 0°C bis ca. 40°C. Zulässige Betriebstemperatur: -20°C bis ca. 60°C. Zulässige Lagertemperatur: -20°C bis ca. 60°C.**

### <span id="page-8-0"></span>**1.4 Aufkleber und Symbole**

<span id="page-8-1"></span>**1.4.1 Typenlabel**

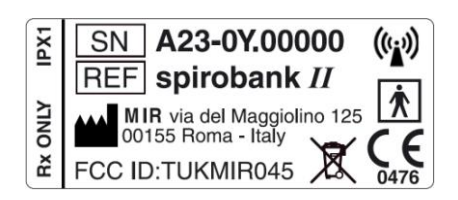

Auf dem Aufkleber sind angegeben:

- Seriennummer des Geräts (SN]
- Produktname (REF)
- Antennensymbol für Geräte mit HF-Sendern
- Name und Adresse des Herstellers

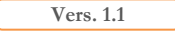

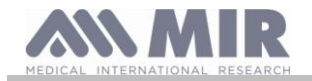

- Symbol für elektrische Sicherheit
- CE-Kennzeichnung gemäß 93/42/EWG
- WEEE-Symbol
- FCC-Kennung (FCC ID)
- Kennzeichnung gemäß FDA der USA (Rx ONLY)
- Schutzgrad gegen das Eindringen von Fremdkörpern (IPX1)

### <span id="page-9-0"></span>**1.4.2 CE-Zeichen für medizinische Geräte**

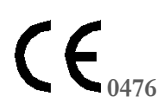

Dieses Produkt ist ein medizinisches Gerät der Klasse *IIa*. Es ist nach der Richtlinie 93/42/EWG zertifiziert und mit ihren Anforderungen konform.

### <span id="page-9-1"></span>**1.4.3 Symbol fpr elektrische Sicherheit**

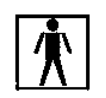

Im Einklang mit der Norm **IEC 601-1** entsprechen das Gerät und dessen angewandte Teile dem **Typ BF** und sind demnach gegen die Gefahren durch Leckstrom geschützt.

<span id="page-9-2"></span>**1.4.4 Aufkleber zum Hinweis auf die USB-Schnittstelle**

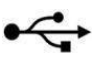

Für den Anschluss des Geräts an einen PC.

Nur die vom Hersteller mitgelieferten Kabel verwenden und die spezifischen Sicherheitsnormen gemäß **IEC 60601-1** beachten.

### <span id="page-9-3"></span>**1.4.5 Aufkleber zum Hinweis auf die SpO2-Schnittstelle für die Pulsoxymetrie**

### **SpO2**

### <span id="page-9-4"></span>**1.4.6 Aufkleber mit dem WEEE-Symbol**

Symbol für die Konformität mit der Europäischen Richtlinie 2002/96/EWG über Elektro- und Elektronik-Altgeräte (WEEE). Dieses Gerät darf nach Ablauf seiner Lebenszeit nicht als normaler Hausmüll entsorgt werden, sondern muss einer zugelassenen Sammelstelle für Elektro- und Elektronik-Altgeräte zugeführt werden.

 $\cancel{R}$ 

Es besteht auch die Möglichkeit, das Altgerät dem Vertreiber beim Kauf eines gleichwertigen neuen Geräts kostenlos zu übergeben. Auf Grund der für den Bau verwendeten Materialien könnte eine Entsorgung als Hausmüll Umwelt-, bzw. Gesundheitsschäden verursachen.

Verstöße gegen die oben genannten Vorschriften werden geahndet.

### <span id="page-9-5"></span>**1.4.7 Etikett der FCC-Zertifizierung**

**Spirobank II** ist mit Teil 15 des FCC-Regelwerks konform. Der Betrieb ist an folgende Bedingungen geknüpft:

(1) Das Instrument darf keine schädlichen Interferenzen generieren.

(2) Das Gerät kann Interferenzen ausgesetzt werden, einschließlich solcher, die unerwünschte Effekte auslösen.

Veränderungen am Gerät, die nicht ausdrücklich vom Hersteller genehmigt sind, können seine Funktion bei der Nutzung beeinträchtigen.

**HINWEIS**: Dieses Instrument wurde Tests unterzogen, die seine Konformität mit den Grenzwerten für ein Digitalgerät der Klasse B gemäß FCC-Regelwerk, Teil 15 nachweisen. Diese Grenzwerte wurden festgelegt, um einen angemessenen Schutz vor schädlichen Interferenzen bei der Heimanwendung zu gewährleisten. Dieses Gerät generiert, nutzt und emittiert Radiofrequenzen und kann, wenn es nicht weisungsgemäß installiert und genutzt wird, Interferenzen verursachen, die Funkkommunikationen stören.

Unter bestimmten Installationsbedingungen können Interferenzen nicht vollständig ausgeschlossen werden.

Sollte das Gerät Interferenzen generieren, die den Empfang von Radio- und Fernsehsignalen beeinträchtigen (diese Phänomene treten vor allem beim Ein- und Ausschalten auf), wird dem Nutzer empfohlen, diese Interferenzen mit Hilfe einer oder mehrerer der nachstehend aufgeführten Maßnahmen zu korrigieren:

- Die Antenne anders aufstellen oder ausrichten.
- Den Abstand zwischen dem Instrument und dem Signalempfänger vergrößern.
- Das Instrument an einen Netzstromkreis anschließen, der von dem des Signalempfängers verschieden ist.
- Den Lieferanten und/oder einen qualifizierten Radio-/TV-Techniker hinzuziehen.

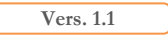

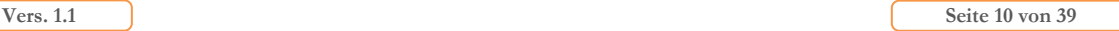

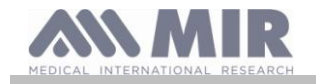

Die beschriebenen Symbole sind am Gerät an den nebenstehend veranschaulichten Positionen angebracht.

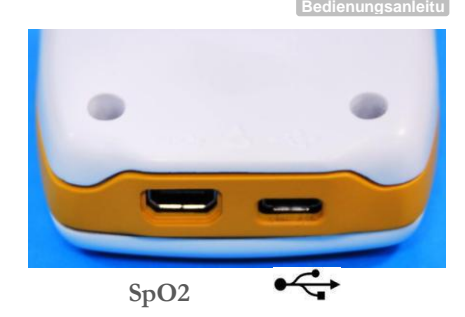

<span id="page-10-0"></span>**1.4.8 Symbol für elektrostatisch gefährdete Bauelemente**

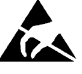

Das von der internationalen Norm EN 60601-1-2 vorgesehene Symbol wird in der Nähe jeder Steckverbindung angebracht, die vom Test der elektrostatischen Entladungen ausgeschlossen wurde.

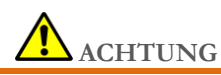

**Die mit dem Symbol ESD gekennzeichneten Anschlusskontakte dürfen nicht berührt werden. Die Anschlüsse erst vornehmen, nachdem geeignete Vorkehrungen zum Schutz vor elektrostatischen Entladungen getroffen wurden.**

Beispiele für Vorbeugungsmaßnahmen:

Umgebung: Klimatisierung, Luftbefeuchter, leitfähige Bodenbeläge, Vermeiden synthetischer Kleidung. Nutzer: Entladung mit Hilfe großer Metallgegenstände, Tragen antistatischer Armbänder mit Erdung

Personal, das mit Geräten arbeitet, die von elektrostatischen Entladungen betroffen sind, muss über die Bedeutung des Symbols für elektrostatische Entladungen sowie die Auswirkungen solcher Entladungen und die entsprechenden Gegenmaßnahmen angemessen informiert werden.

Elektrostatische Entladungen sind als elektrische Ruheladungen definiert. Sie entstehen durch einen plötzlichen Energiefluss zwischen zwei sich berührenden Gegenständen, einen Kurzschluss oder den Defekt einer Isolierung. Elektrostatische Entladungen können auch durch eine Akkumulation statischer Elektrizität oder durch elektrostatische Induktion verursacht werden. Bei geringer relativer Feuchte, also trockener Umgebungsluft, erhöht sich die Ladungsgenerierung erheblich. Auch herkömmliche Kunststoffe verursachen höhere Ladungen.

Nachstehend einige typische Spannungswerte, die von elektrostatischen Entladungen generiert werden:

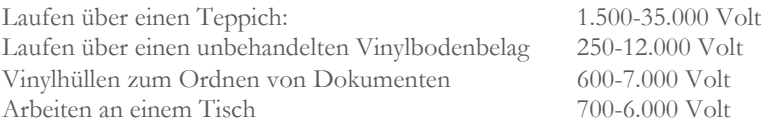

Wenn zwischen zwei Elementen unterschiedlicher Ladung ein Kontakt entsteht, kann ein Funke durch elektrostatische Entladung generiert werden. Diese schnelle, spontane Ladungsübertragung kann zum Überhitzen oder Schmelzen von Schaltkreisen im Inneren elektronischer Komponenten führen.

Ferner kann es zu einer latenten Wirkung kommen, wenn ein für elektrostatische Entladungen empfindliches Element solchen ausgesetzt und teilweise von diesen beschädigt wird. Das Gerät arbeitet möglicherweise normal weiter und der Schaden kann mit einer herkömmlichen Prüfung nicht unmittelbar ermittelt werden, sondern äußert sich durch dauerhafte oder gelegentliche Störungen, die mitunter erst nach längerer Zeit auftreten.

Elektrostatisch dissipative Materialien ermöglichen die Übertragung von Ladungen zur Erde oder auf andere leitende Objekte. Die Übertragung einer Ladung durch ein elektrostatisch dissipatives Material erfordert mehr Zeit als die über einen Leiter gleicher Größe. Einige Isoliermaterialien sind herkömmliche Kunststoffe oder Glas. Ein Isoliermaterial hält die Ladung zurück, sodass sie nicht zur Erde abgeleitet werden kann. Sowohl Isoliermaterialien als auch Leiter können sich elektrostatisch auf- und entladen. Eine effiziente Maßnahme gegen elektrostatische Entladungen ist die Erdung, allerdings können nur Leiter geerdet werden.

Die grundsätzlichen Maßnahmen gegen elektrostatische Entladungen sind folgende:

Erdung aller Leiter, einschließlich Personen Entfernen von Isoliermaterialien und Ersatz durch Ausführungen mit ESD-Schutz Nutzung von Ionisatoren Berücksichtigung von nicht EDS-geschützten Bereichen, beispielsweise Wahl antistatischer Produktverpackungen

### <span id="page-10-1"></span>**1.4.9 Informationen über den Schutz vor dem Eindringen von Flüssigkeiten**

Das Etikett mit der Aufschrift

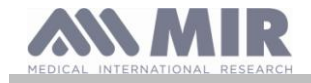

zeigt die Schutzart in Bezug auf das Eindringen von Flüssigkeiten an (PX1). Das Gerät ist gegen Tropfwasser geschützt.

### <span id="page-11-0"></span>**1.4.10 Antennensymbol für Geräte mit Hochfrequenzsendern**

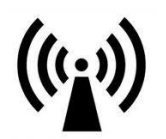

Symbol für die Konformität mit der Norm IEC EN 60601-1-2: 2007 Absatz 5.1.1 für Produkte mit HF-Sendern.

### <span id="page-11-1"></span>**1.5 Produktbeschreibung**

**Spirobank II** ist ein tragbares Spirometer mit Pulsoxymetriefunktion (optional). Es kann wahlweise eigenständig oder in Verbindung mit einem Personal Computer bzw. Drucker verwendet werden. Der Verbindungsaufbau kann über USB oder Bluetooth erfolgen.

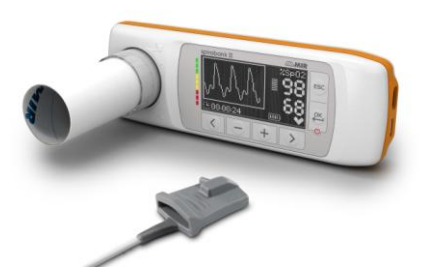

Das Gerät dient der Messung der Atemfunktionsparameter und der Aufzeichnung der Sauerstoffsättigung sowie der Pulsfrequenz. Das Instrument testet außerdem die Qualität der Messwerte und verfügt über eine interne Speicherkapazität für ca. 10.000 Spirometrie-Tests und maximal 900 Stunden Pulsoxymetrie.

**Spirobank II** ist für den Facharzt bestimmt, der hiermit ein leistungsfähiges kompaktes Taschengerät mit der Fähigkeit besitzt, ca. 30 Funktionsparameter zu verarbeiten. Das Gerät liefert darüber hinaus pharmakodynamisch hervorgerufene Änderungen, das heißt den prozentualen Vergleich von spirometrischen Daten vor und nach (PRE/POST) der Verabreichung von Bronchodilatatoren oder Medikamenten, die eine bronchiale Provokation hervorrufen. Dazu werden die nach der Verabreichung des Medikamentes gemessenen Daten POST mit den vor Verabreichung des Medikaments gemessenen Daten PRE verglichen.

Der Sensor für die Volumen- und Flussmessung arbeitet mit Turbinentechnik und dem Messprinzip der Infrarotlicht-Unterbrechung. Dieses Messprinzip garantiert Messgenauigkeit und Reproduzierbarkeit ohne die Notwendigkeit einer konstanten Kalibrierung. Der Sensortyp hat folgende charakteristischen Eigenschaften:

- Hohe Messgenauigkeit auch bei geringem Fluss (Ende der Exspiration)
- Unabhängig von Feuchtigkeit und Gasdichte
- Bruch- und stoßfest
- Wirtschaftlich im Ersatz

Die Turbinen zur Volumen- und Flussmessung sind als Einweg- oder Mehrwegausführungen erhältlich.

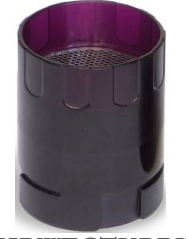

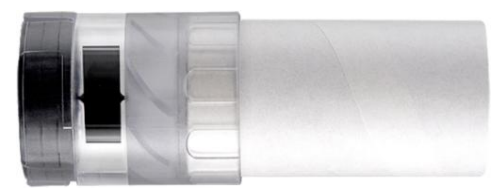

**MEHRWEGTURBINE EINWEGTURBINE**

Um die Eigenschaften der Turbinen unverändert zu erhalten, sind folgende Vorkehrungen zu treffen:

- Einwegturbine: Nach Abschluss der spirometrischen Untersuchungen bei einem Patienten stets auswechseln.
- Mehrwegturbine: Vor der Testdurchführung bei einem neuen Patienten stets desinfizieren, um höchste Hygiene und Sicherheit zu gewährleisten.

Um die Messdaten eines spirometrischen Tests korrekt auswerten zu können, ist es unerlässlich, sie mit den auf der Basis von anthropometrischen Daten des Patienten errechneten **Normwerten** oder aber mit den **persönlichen Bezugswerten** aus der Krankengeschichte des Patienten zu vergleichen.

**Vers. 1.1 Seite 12 von 39**

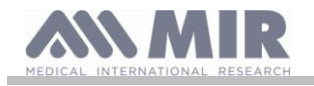

.<br>Die persönlichen Bezugswerte können beträchtlich von den Normwerten abweichen, die stets auf eine "gesunde" Person bezogen sind.

**Spirobank II** kann mit einem PC oder einem anderen Computersystem verbunden werden, um das Instrument zu konfigurieren. Die bei jeder spirometrischen Messung erfassten Daten werden im Gerät gespeichert und können an einen PC übertragen und dort angezeigt werden (Fluss-Volumen-Kurve, spirometrische Parameter, optional pulsoxymetrische Parameter). Die Verbindung zwischen dem Gerät und dem PC kann über die USB-Schnittstelle aufgebaut werden.

**Spirobank II** führt die Tests FVC, VC & IVC, MVV aus, liefert das Ventilationsprofil und erstellt sowohl die Vertrauenswahrscheinlichkeit (Qualitätskontrolle) als auch die Reproduzierbarkeit der vom Patienten ausgeführten Spirometrie. Die automatische funktionelle Auswertung sieht 11 auf der Grundlage der ATS-Klassifizierung (American Thoracic Society) beruhende Stufen vor. Jeder einzelne Test kann mehrmals wiederholt werden. Die besten Funktionsparameter sind stets für ein schnelles Aufrufen verfügbar. Die theoretischen Normwerte können aus einer Liste ausgewählt werden. In den Ländern der Europäischen Union nutzen die Ärzte in der Regel die von der ERS (European Respiratory Society) empfohlenen Werte.

### Pulsoxymetrie

Der Pulsoxymetriesensor besitzt zwei Licht emittierende Dioden (LED), von denen ein Licht im Bereich des sichtbaren Rotlichtspektrums und die andere im Bereich des Infrarotlichtspektrums abstrahlt. Beide Lichtstrahlen durchqueren den Finger und treffen dann auf einen Fotodetektor. Während die Lichtstrahlen den Finger durchqueren, wird ein Teil des Lichtes vom Blut und dem Weichteilgewebe in Abhängigkeit der Hämoglobinkonzentration absorbiert. Die Menge des absorbierten Lichts ist für jede Frequenz vom Grad der Oxygenierung des Hämoglobins innerhalb der Gewebe abhängig.

Dieses Messprinzip garantiert Messgenauigkeit und Reproduzierbarkeit ohne die Notwendigkeit einer konstanten Kalibrierung. Der Pulsoxymetriesensor kann mit Isopropylalkohol desinfiziert werden.

### <span id="page-12-0"></span>**1.6 Technische Eigenschaften**

Die nachstehende Übersicht enthält eine vollständige Beschreibung aller Parameter des Instruments, der Turbine zur Volumen- und Flussmessung sowie des Polsoxymetriesensors.

### <span id="page-12-1"></span>**1.6.1 Eigenschaften des Spirometers**

**Gemessene Parameter: Symbol Beschreibung ME** \*FVC Bester FVC L \*FEV1 Bester FEV1 L \*PEF Bester PEF L/s FVC Forcierte Vitalkapazität L FEV1 Einsekundenkapazität L \*FEV1/FVC FEV1/FVC x100<br>FEV1/VC FEV1/Bester Wert aus EVC und IVC x 100 % FEV1/ Bester Wert aus EVC und IVC x 100 PEF Exspiratorischer Spitzenfluss<br>
T-PEF Zeit bis zum Erreichen von 90% des PEF s Zeit bis zum Erreichen von 90% des PEF s FEF2575 Durchschnittliche Exspiration zwischen 25% und 75% der FVC L/s FEF7585 Durchschnittliche Exspiration zwischen 75% und 85% der FVC L/s FEF25 Maximale forcierte Exspiration bei 25% der FVC L/s FEF50 Maximale forcierte Exspiration bei 50% der FVC L/s FEF75 Maximale forcierte Exspiration bei 75% der FVC L/s FEV05 Forciertes Exspirationsvolumen nach 0,6 Sekunden L FEV05% FEV05/FVC x 100  $\%$ FEV075 Forciertes Exspirationsvolumen nach 0,75 Sekunden L  $FEV075%$  FEV3/FVC x 100 % FEV2 Forciertes Exspirationsvolumen während der ersten 2 Testsekunden L  $FEV2\%$  FEV3/FVC x 100  $\frac{9}{6}$ FEV3 Forciertes Exspirationsvolumen während der ersten 3 Testsekunden L FEV3/FVC FEV3/FVC x 100 FEV6 Forciertes Exspirationsvolumen während der ersten 6 Testsekunden L  $FEV6\%$  FEV1/FEV6x100  $\%$ FET Dauer der forcierten Exspiration s EVol Extrapoliertes Volumen mL FIVC Forcierte inspiratorische Vitalkapazität L FIV1 Forciertes Inspirationsvolumen während der ersten Testsekunde L FIV1/FIVC FIV 1  $\%$ PIF Inspiratorischer Spitzenfluss L/s FIF25 Maximale forcierte Inspiration bei 25% der FIVC L/s FIF50 Maximale forcierte Inspiration bei 50% der FIVC L/s FIF75 Maximale forcierte Inspiration bei 75% der FIVC L/s

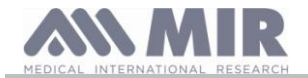

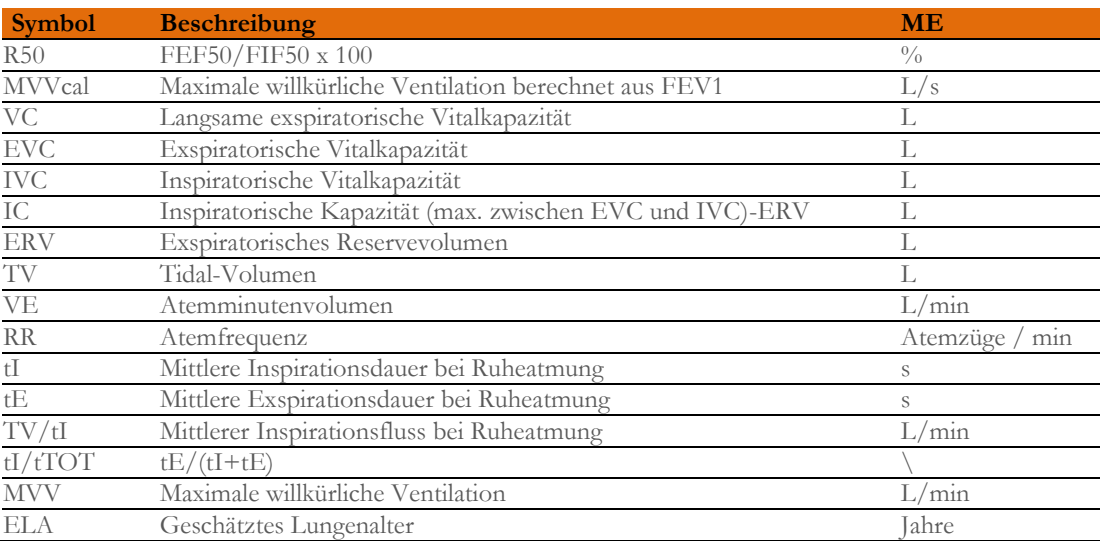

\*= Bestwerte

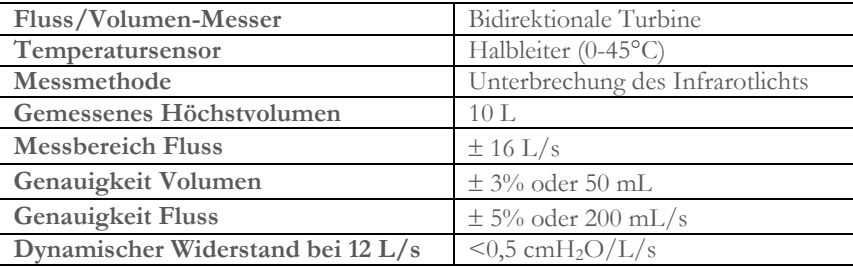

## <span id="page-13-0"></span>**1.6.2 Eigenschaften des Pulsoxymeters**

### **Definitionen:**

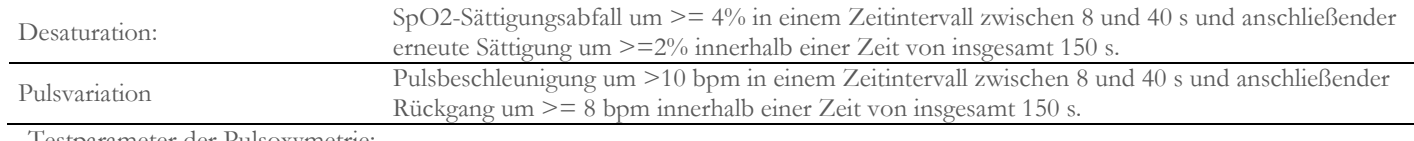

Testparameter der Pulsoxymetrie:

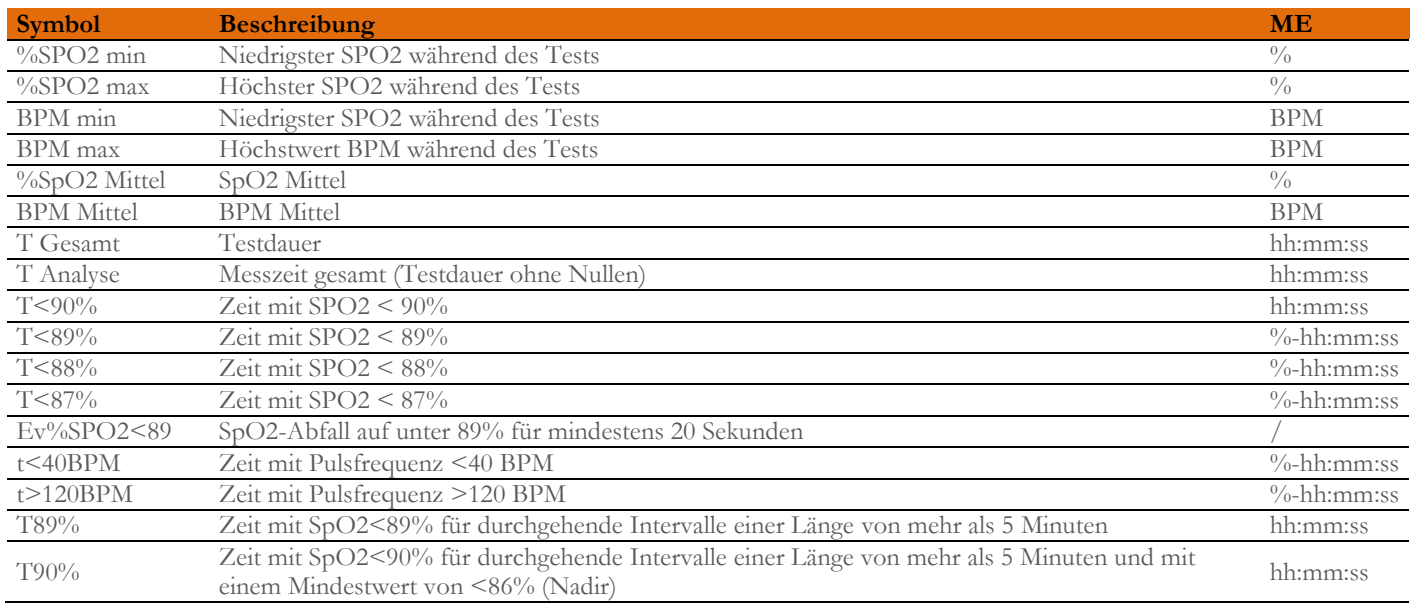

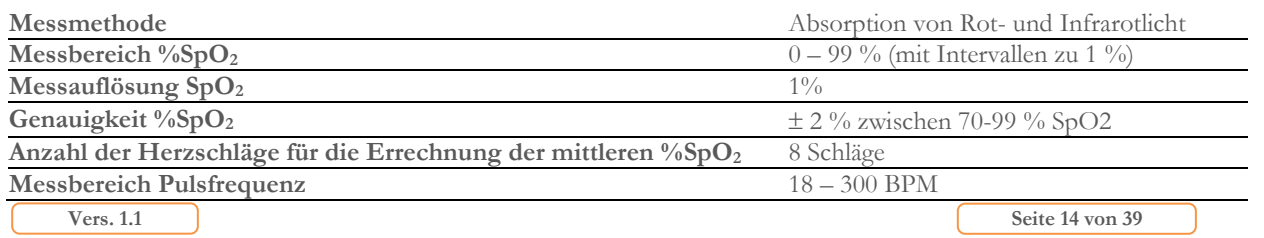

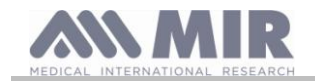

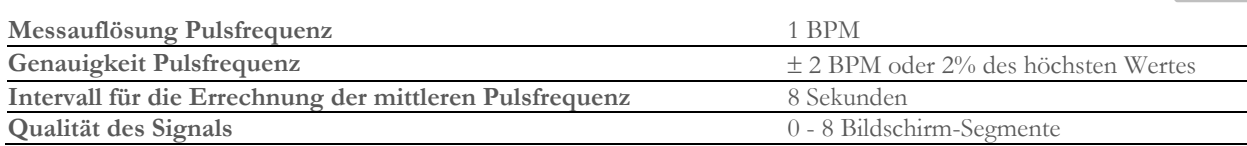

### **Akustische Signale:**

- Beep im Intervall der Pulsfrequenz
- Akustisches Signal bei Überschreitung der programmierten Grenzwerte für %SpO2 oder die Pulsfrequenz
- Akustische Warnung während der Pulsoxymetrie bei schwacher Batterieladung
- Akustische Warnung bei fehlendem Signal (Finger nicht korrekt positioniert, Stecker nicht korrekt angeschlossen)
- Akustisches Signal beim erneuten Einschalten nach Unterbrechung eines Tests wegen zu schwacher Batterieladung

Die technischen Angaben für die Pulsoxymetrie und die Pulsfrequenzmessung sind für alle genannten Sensorentypen identisch.

### <span id="page-14-0"></span>**1.6.3 Weitere Eigenschaften**

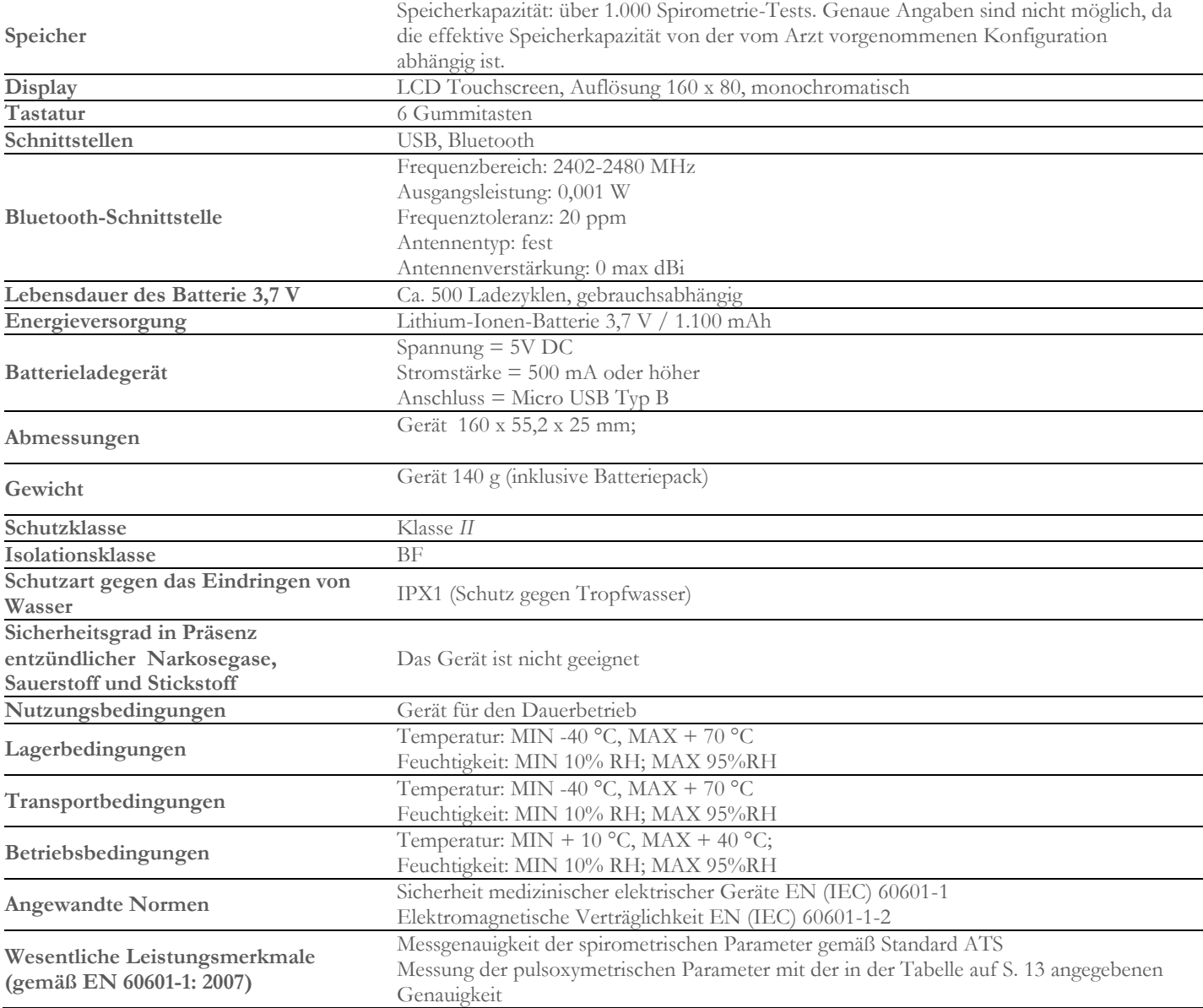

### <span id="page-14-1"></span>**2. FUNKTIONSWEISE DES SPIROBANK II**

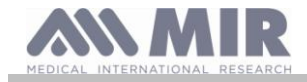

## <span id="page-15-0"></span>**2.1 Ein- und Ausschalten des Spirobank II**

Zum Einschalten des Spirobank II kurz die Taste drücken.

Nach dem Einschalten werden zunächst der Herstellername sowie das Datum und die Uhrzeit angezeigt, die auf dem Gerät eingestellt sind. Wird während des Betriebs für eine gewisse Zeit keine Taste betätigt, schaltet die Anzeige automatisch zum Hauptbildschirm zurück.

Die zweite eingeblendete Anzeige enthält Informationen wie die nebenstehend abgebildeten. Mit Betätigung der Taste gelangen Sie in das

Gerätemenü, wo alle Parameter konfiguriert werden können. Wird keine Schaltfläche berührt, schaltet das Gerät automatisch zum Startbildschirm zurück und ist nun bereit für die Durchführung des gewünschten Tests.

Zum Ausschalten des Spirobank II die Taste et drücken.

## **ACHTUNG**

**Spirobank II schaltet sich nicht komplett aus, sondern geht in einen Standby-Modus mit sehr geringem Energieverbrauch über, in dem einige Funktionen aktiv bleiben, damit das Datum und die Uhrzeit stets aktuell sind und das Gerät bei Bedarf** 

**für Remote-Kontrollen angesteuert werden kann. Aus diesem Grund ist auf der Taste das Symbol für den Standby abgebildet.**

### <span id="page-15-1"></span>**2.2 Energiesparmodus**

### **ACHTUNG**

Wenn das Gerät eingeschaltet ist, schaltet das Display nach ca. 1 Minute Inaktivität in den Energiesparmodus mit **geringerem Bildschirmkontrast um.**

**Nach 5 Minuten Inaktivität und wenn das Gerät nicht mit einem PC oder dem Ladegerät verbunden ist, wird ein akustisches Signal abgegeben und es schaltet sich aus.**

Der Ladestand des Batteriepacks wird beim Einschalten mit folgendem Symbol angezeigt:

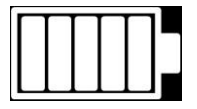

Im dargestellten Beispiel ist die Batterie voll geladen (5 Balken). Beim Entladen der Batterie werden nach und nach weniger Balken angezeigt.

### <span id="page-15-2"></span>**2.3 Hauptbildschirm**

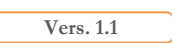

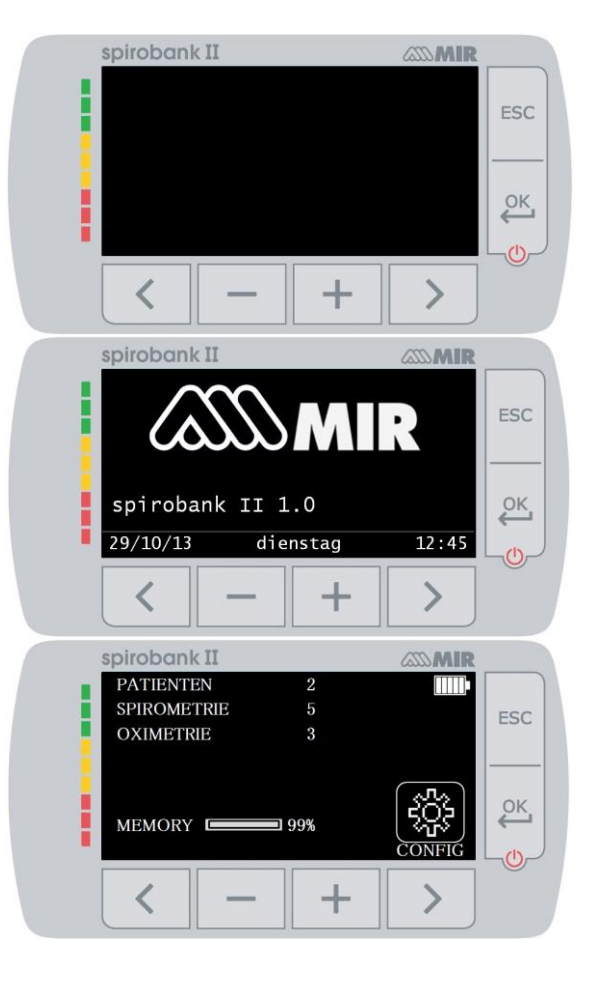

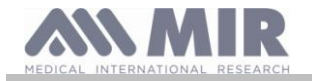

Vom Hauptbildschirm gelangen Sie in die folgenden Bereiche:

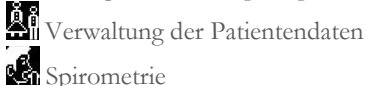

- S.
	- Pulsoxymetrie
- 隐 Archiv

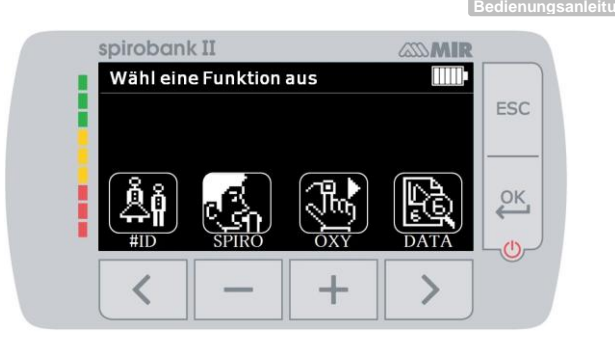

### <span id="page-16-0"></span>**2.4 Symbole und Anzeigen**

Die nachstehende Tabelle enthält alle Symbole der verschiedenen Betriebsanzeigen und eine Erläuterung ihrer Bedeutung.

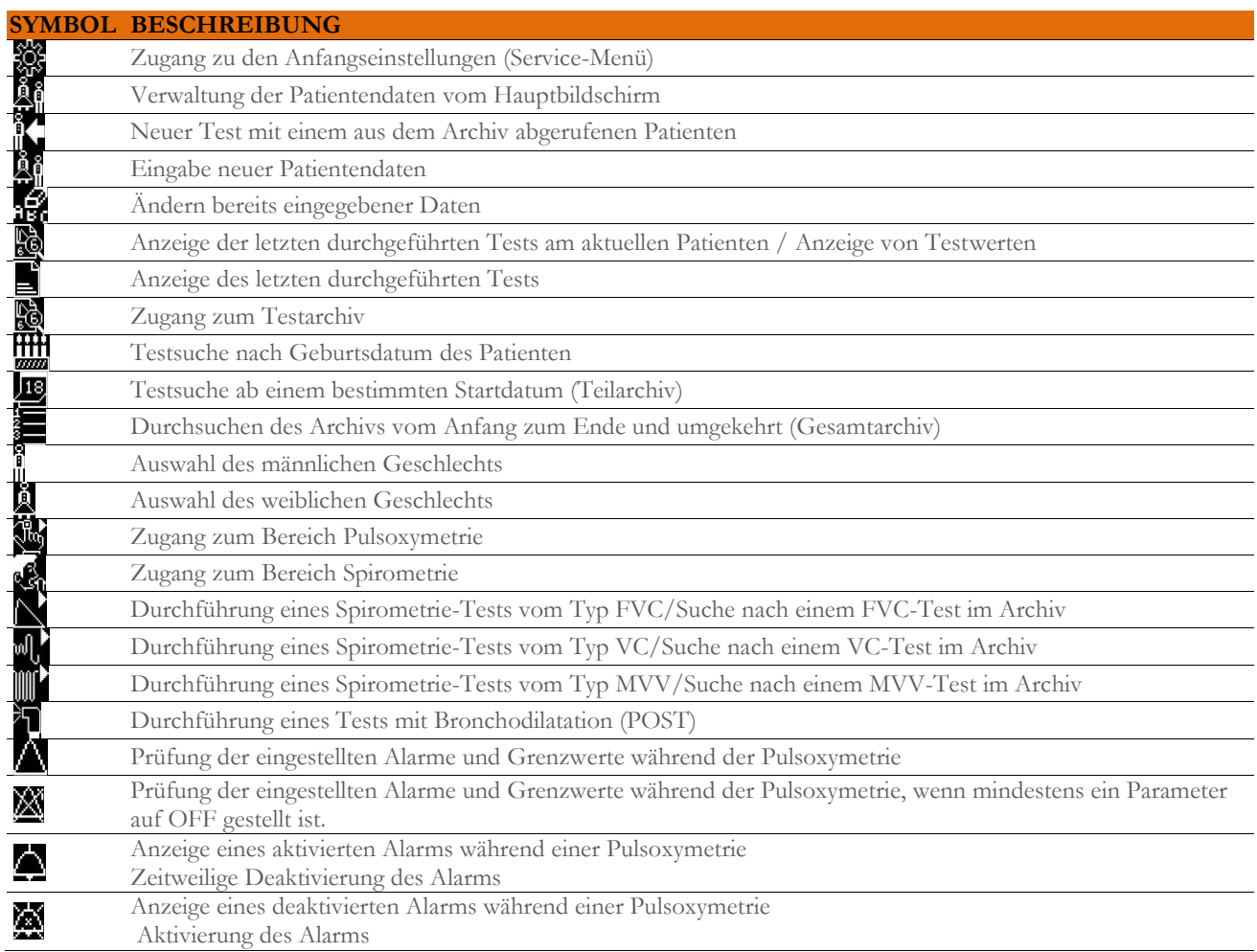

### <span id="page-16-1"></span>**2.5 Service-Menü**

Für den Zugang zum Menü die Taste auf dem zweiten Startbildschirm betätigen, um das Symbol auszuwählen.

Alternativ kann das Service-Menü auch vom Hauptbildschirm aus geöffnet werden. Hierzu die Taste ESC und anschließend die Taste > betätigen.

Das Service-Menü enthält folgende Optionen:

- Datum / Uhrzeit einstellen
- LCD einstellen
- Bluetooth einstellen
- Sprache festlegen
- Archiv löschen
- Standard wiederherstellen
- Theoretischer Sollwert
- Sprache Turbinentyp
- Datum Turbinenkalibrierung
- Messen Oxymetrie konfigurieren

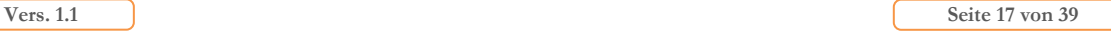

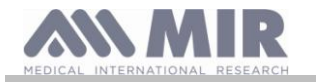

- Archiv Spirometrie konfigurieren
- Datenformat
- Maßeinheiten
- Firmware

 $M_{\rm int}$   $\langle \rangle$  und  $\langle \rangle$  die gewünschte Option wählen und mit  $\langle \rangle$  bestätigen, um den Bereich zu öffnen.

### **Datum / Uhrzeit**

Bei der Einstellung von Datum und Uhrzeit zeigt die Position des Cursors  $\blacktriangle$  die zu ändernde Stelle an. Mit den Tasten die Daten ändern und mit der Taste den Cursor zur nächsten Stelle verschieben. Abschließend die Taste drücken, um die Eingabe zu bestätigen, und zum Service-Menü zurückzukehren. Um zum Service-Menü zurückzukehren, ohne die Daten zu ändern, die Taste **ESC** drücken.

### **LCD einstellen**

In diesem Menü können die Helligkeit und der Kontrast des Displays eingestellt und die jeweiligen Werte mit den Tasten und erhöht bzw. verringert werden. Mit den Tasten  $\leq$  und  $\geq$  zwischen den Parametern wechseln. Abschließend mit **ESC** bestätigen.

### **Bluetooth einstellen**

In diesem Dialog kann der Aktivierungsmodus für Bluetooth eingestellt werden. Zur Auswahl stehen drei Optionen:

- Immer OFF
- ON wenn Spirobank ON
- ON auch wenn Spirobank OFF

Die gewünschte Option auswählen und mit Bestätigen.

Zum Verlassen des Dialogs **ESC** betätigen.

Bei Auswahl der zweiten oder dritten Option wird im unteren Displaybereich die Geräte-PIN angezeigt.

### **Sprache festlegen**

Mit den Tasten < und > die gewünschte Option auswählen und mit < br/>bestätigen. Die entsprechende Sprache wird eingestellt und die Anzeige kehrt automatisch zum Service-Menü zurück.

### **Archiv löschen**

Zum Löschen des gesamten Archivs das nachstehende Passwort eingeben. Hierzu nacheinander die Ziffern berühren:

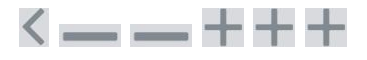

Bei falscher Passworteingabe wird folgende Meldung angezeigt:

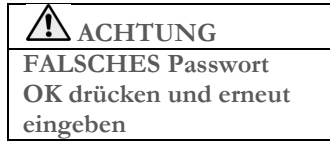

Wird das Passwort drei Mal hintereinander falsch eingegeben, schaltet sich das Gerät automatisch aus. Ist das Passwort korrekt, wird folgende Meldung angezeigt:

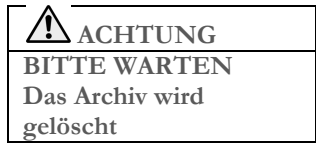

Nach ca. 30 Sekunden wird folgende Meldung angezeigt:

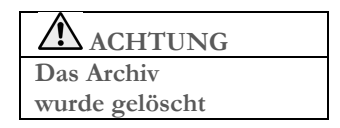

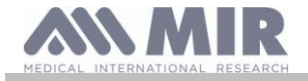

Abschließend drücken, um zum Service-Menü zurückzukehren.

### **Standard wiederherstellen**

Den zu verwendenden Standard (ATS/ERS oder NHANES III) mit den Tasten < und > auswählen und mit  $\frac{OK}{S}$  bestätigen. Die Einstellung wird übernommen und die Anzeige kehrt automatisch zum Service-Menü zurück.

## **ACHTUNG**

**Bei Einstellung des Standards NHANES III können die theoretischen Bezugswerte nicht eingestellt oder geändert werden.**

### **Theoretische Sollwerte**

Die Liste mit den verfügbaren theoretischen Sollwerten wird angezeigt. Den gewünschten Wert auswählen.

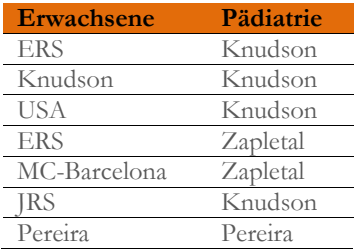

Das gewünschte Wertepaar auswählen und mit Bestätigen. Die Auswahl wird übernommen und die Anzeige kehrt zum Service-Menü zurück.

### **Turbinentyp**

Den zu verwendenden Turbinentyp (Einweg- oder Mehrwegturbine) auswählen und mit bestätigen. Die Auswahl wird übernommen und die Anzeige kehrt zum Service-Menü zurück.

### **Turbinenkalibrierung**

Diese Funktion enthält ein Submenü mit folgenden Optionen:

- Aktuelle Parameter anzeigen
- Kalibrierung ändern
- Werkseinstellungen

Bei Auswahl der ersten Option werden die zum aktuellen Zeitpunkt angewendeten prozentualen Korrekturwerte angezeigt. Unter "Kalibrierung ändern" können die auf der Basis eines Tests mit Kalibrierungsspritze ermittelten Werte eingegeben werden. Zur Durchführung einer neuen Kalibrierung muss beim Öffnen des Dialogs ein Passwort eingegeben werden, um die Daten ändern zu können. Dieses Passwort lautet:

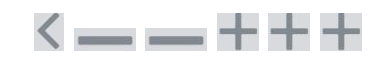

Mit der Option "Werkseinstellungen" können eingegebene Kalibrierungswerte annulliert und die zwei prozentualen Korrekturwerte zurückgestellt werden. Auch hierfür ist die Eingabe des vorstehend genannten Passwortes erforderlich.

Zur korrekten Einstellung siehe Abschnitt 2.5.1

### **Pulsoxymetrie konfigurieren**

In diesem Menü werden folgende Optionen angezeigt:

- Alarme einstellen
- Standard-Alarme

### Alarme einstellen

Dieses Menü enthält mehrere Bildschirmanzeigen für die Einstellung aller Parameter der Pulsoxymetrie. Der erste Parameter ist die Alarmintensität. Hier kann sowohl der Typ als

auch die Lautstärke variiert werden. Mit den Tasten  $\langle \rangle$  und  $\langle \rangle$  zwischen den

Parametern wechseln und mit den Tasten und den jeweiligen Wert einstellen. Das jeweils ausgewählte Symbol wird grau dargestellt. Um

zum nächsten Parameter zu gelangen, auf drücken.

Mit den anschließenden Schritten können die Schwellenwerte für SpO2 und BPM eingestellt werden. Über- bzw. unterschreiten die Werte während einer Pulsoxymetrie die jeweiligen Grenzwerte, wird ein akustisches Signal abgegeben.

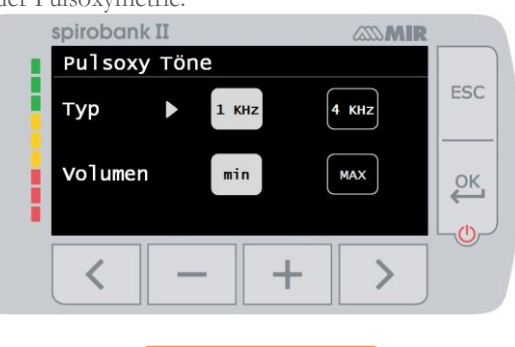

**Vers. 1.1 Seite 19 von 39**

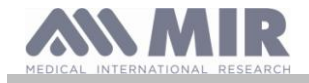

Mit den Tasten **und die** Werte verringern / erhöhen. Mit den Tasten  $\leq$  und  $\geq$  kann der Alarm aktiviert / deaktiviert werden. Abschließend drücken, um zum Service-Menü zurückzukehren.

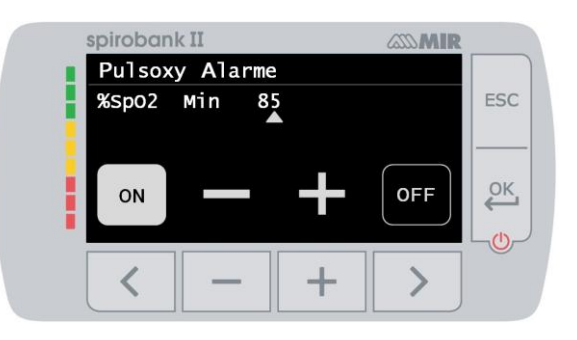

## **ACHTUNG**

**Wird der Höchstwert für einen Parameter niedriger als der Mindestwert oder mit diesem identisch eingestellt, kann die Konfiguration nicht fortgesetzt werden. Das Gerät gibt ein akustisches Signal ab und die Anzeige kehrt automatisch zur Einstellung des Mindestwertes zurück.**

### **Spirometrie konfigurieren**

Für die bei der Spirometrie zu berechnenden Parameter können verschiedene Typen ausgewählt werden. Folgende Optionen stehen zur Verfügung:

- Standard
- Benutzerdefiniert

Im Modus "Standard" werden folgende Parameter angezeigt:

FVC FEV1 PEF FEF2575 FET VEXT ELA (für FVC-Test) VC IVC IC ERV IT (für VC-Test)

Im Modus "Benutzerdefiniert" können die anzuzeigenden Parameter frei gewählt werden. Mit den Tasten < und > durch die Parameter scrollen und mit den Tasten **und die auswählen. Mit wird die Anzeige des jeweiligen Parameters deaktiviert** und mit **aktiviert**. Ist das Symbol eines Parameters weiß, wird dieser nach Abschluss des Tests angezeigt. Ist es hingegen grau, wird er nicht angezeigt.

### **ACHTUNG**

**Die Parameter des Modus "Standard" werden unabhängig von der gewählten Modalität immer angezeigt.**

## **ACHTUNG**

**Bei Einstellung des Standards NHANES III ist die Funktion zum Einstellen der Spirometrie-Parameter deaktiviert.**

### **Datenformat**

Folgende Optionen stehen zur Auswahl:

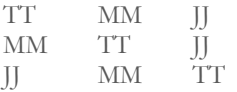

Mit den Tasten < und > den gewünschten Anzeigemodus auswählen und mit bestätigen. Die Einstellung wird übernommen und die Anzeige kehrt automatisch zum Service-Menü zurück.

### **Maßeinheiten**

Folgende Optionen stehen zur Auswahl:

Imperial: in, lb Metrisch: cm, kg

Mit den Tasten < und > den gewünschten Modus auswählen und mit < br/>bestätigen. Die Einstellung wird übernommen und die Anzeige kehrt automatisch zum Service-Menü zurück.

### **Firmware**

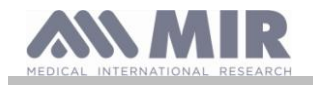

In diesem Menü werden Informationen über die Versionen der einzelnen SW-Komponenten angezeigt.

- Bluetooth Version
- Bluetooth PIN
- Pulsoxymeter

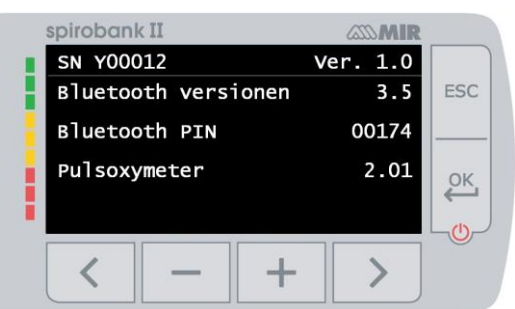

Nach Abschluss der Einstellungen kann das Service-Menü mit der Taste ESC verlassen werden.

### <span id="page-20-0"></span>**2.5.1 Kalibrierung der Mehrwegturbine**

## **ACHTUNG**

**Die Mehrwegturbine erfordert lediglich eine periodische Reinigung, aber keine Kalibrierung. Die Einwegturbine wird vor der Verpackung werksseitig geprüft und muss daher ebenfalls nicht kalibriert werden. Sollten Sie dennoch eine Kalibrierung durchführen wollen, gehen Sie dazu wie nachfolgend beschrieben vor. Kalibrierungen können sowohl an Mehrwegturbinen als auch an Einwegturbinen vorgenommen werden.**

Die Kalibrierung erfolgt auf der Grundlage der FVC-Werte (Exspiration) und FIVC-Werte (Inspiration), die bei einem Test mit Kalibrierungsspritze erfasst werden.

Um eine Kalibrierung durchzuführen, im Service-Menü die Option "Turbinenkalibrierung" auswählen (wie in Abschnitt 2.5 beschrieben). Hier die Option "Kalibrierung ändern" im Submenü auswählen und das Passwort eingeben. Es öffnet sich der Dialog für die Berechnung der neuen Umrechnungsfaktoren, wie in der nebenstehenden Abbildung veranschaulicht. Mit den drei vorgesehenen Vorgängen berechnet **Spirobank II** die Werte FVC und FIVC.

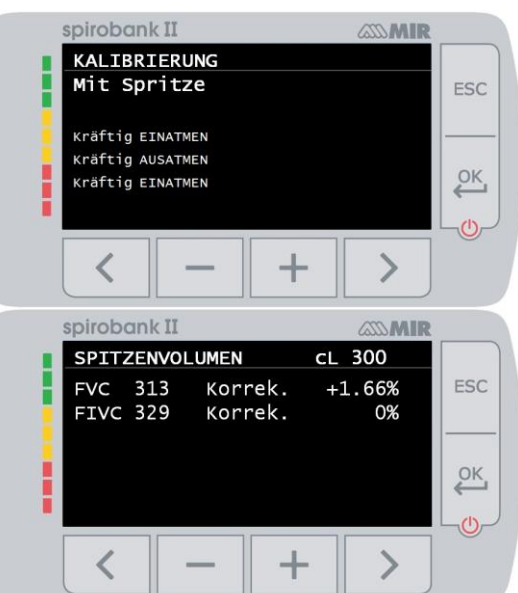

Mit **ESC** bestätigen.

In dem darauf folgenden Dialog muss das Volumen der verwendeten Spritze eingegeben werden. Auf der Grundlage dieses Volumens werden die anzuwendenden Korrekturfaktoren berechnet.

Mit den Tasten **und das** Volumen der Spritze einstellen und mit bestätigen.

Nun werden die Korrekturen angezeigt.

Mit der Taste ein die Korrekturen bestätigen oder mit ESC die werksseitige Kalibrierung einstellen.

Wenn die Werte FVC und FIVC einen Korrekturfaktor von > 10% erfordern, wird folgende Meldung angezeigt:

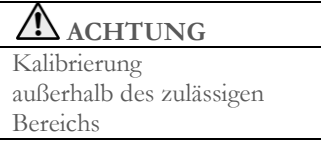

FVC und FIVC ungültig. Dies bedeutet, dass der Kalibrierungsfehler zu hoch ist, um vom System korrigiert zu werden. In diesem Fall:

- mit einer neuen Turbine die korrekte Funktion des **Spirobank II** testen und/oder

- die verwendete Turbine reinigen.

Um eine aktuell eingestellte Kalibrierung zu löschen und auf die werksseitigen Standardwerte zurückzustellen, die Option "Werkseinstellungen" im Kalibrierungsmenü verwenden.

# **ACHTUNG**

Der Veröffentlichung "Standardised Lung Function Testing" der European Respiratory Society (Vol. 6, Beilage 16, März **1993) zufolge beträgt die Temperatur der ausgeatmeten Luft am Mund zirka 33/34 °C.**

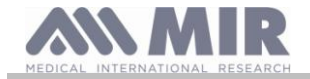

**ng Die exspirierten Volumen und Flüsse müssen, um auf die BTPS-Bedingungen (37°C) konvertiert zu werden, demnach um 2,6 % erhöht werden. Somit ist der BTPS-Faktor für eine Temperatur von 33°C = 1,026 und stellt damit eine Korrektur um 2,6 % dar. Praktisch gesehen ist der BTPS-Faktor für exspirierte Flüsse und Volumen konstant und beträgt 1,026. Für die inspirierten Volumen und Flüsse hingegen hängt der BTPS-Faktor von der Umgebungstemperatur ab, da die** 

**eingeatmete Luft genau diese Temperatur aufweist.**

**Beispielsweise beträgt der BTPS-Faktor bei einer Umgebungstemperatur von 20°C und einer relativen Luftfeuchtigkeit von 50% = 1,102, was einer Korrektur von +10,2 % entspricht.**

**Die Korrektur der inspirierten Volumen und Flüsse erfolgt dank eines geräteinternen Sensors zur Messung der Umgebungstemperatur, der die Errechnung des BTPS-Faktors ermöglicht, automatisch.**

**Wenn für den Kalibrationstest eine 3-Liter-Spritze benutzt wird und wenn der Spirobank II perfekt kalibriert ist, dann gilt für den gemessenen FVC-Wert (Spritze):**

**3.00 (FVC) x 1.026 (BTPS) = 3.08 L (FVC bei BTPS).**

**Beträgt die Umgebungstemperatur 20°C, so beträgt der gemessene FIVC-Wert (Spritze):**

**3.00 (FIVC) x 1.102 (BTPS) = 3.31 L (FIVC bei BTPS).**

**Der Benutzer muss sich also bewusst sein, dass das gemessene Spritzenvolumen auf die BTPS- Bedingungen umgerechnet wird und daher die Abweichungen der Ergebnisse von den erwarteten Werten keinen Fehler darstellen.**

**Wenn das Kalibrierungsprogramm zum Beispiel mit den folgenden gemessenen Daten ausgeführt wird:**

**FVC = 3.08 L und FIVC = 3.31 L bei einer Umgebungstemperatur von 20 °C, beträgt der Korrekturkoeffizient in Prozent:**

**EXSPIRATION ,00% INSPIRATION ,00%**

**Es wird darauf hingewiesen, dass es sich hierbei um keinen Fehler, sondern um die logische Folge der beschriebenen Vorgänge handelt.**

### **HINWEIS:**

**Die Kalibrierung kann auch mit der im Lieferumfang des Geräts enthaltenen Software winspiroPRO durchgeführt werden. Detailinformationen über den Kalibrierungsvorgang mit der Software finden Sie im Online-Handbuch von winspiroPRO.**

### <span id="page-21-0"></span>**2.6 Patientendaten**

Vom Hauptbildschirm gelangt man mit der Taste in den Bereich der Patientendaten. Hier stehen folgende Optionen zur Auswahl:

Erstellen eines Datensatzes für einen neuen Patienten

Ändern bestehender Patientendaten

### <span id="page-21-1"></span>**2.6.1 Eingabe neuer Patientendaten**

Mit  $\leq$  den Dialog öffnen und die Patientendaten in der geforderten Reihenfolge eingeben.

### **Erste Anzeige (Geburtsdatum, Gewicht, Körperstatur und Geschlecht)**

Mit den Tasten und die Werte einstellen und mit Sund Zwischen den Parametern wechseln. Das Geburtsdatum mit Tag, Monat und Jahr sowie anschließend die Körperstatur und das Geschlecht eingeben. Die letzte Angabe ist das Geschlecht, das über folgende Symbole ausgewählt werden kann:

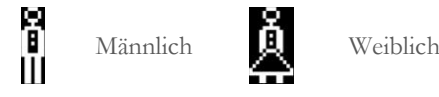

### **Zweite Anzeige (ethnische Zugehörigkeit)**

Geben Sie hier einen Korrekturfaktor an. Mit diesem Wert werden die Testdaten in Abhängigkeit von der ethnischen Zugehörigkeit des Patienten korrigiert (zusätzlich steht die Option "ohne Korrektur" zur Verfügung).

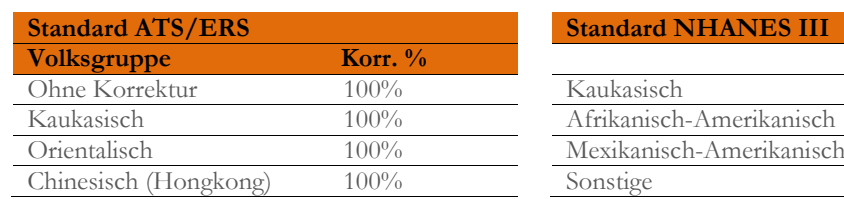

**Vers. 1.1 Seite 22 von 39**

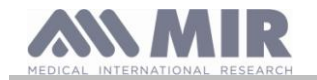

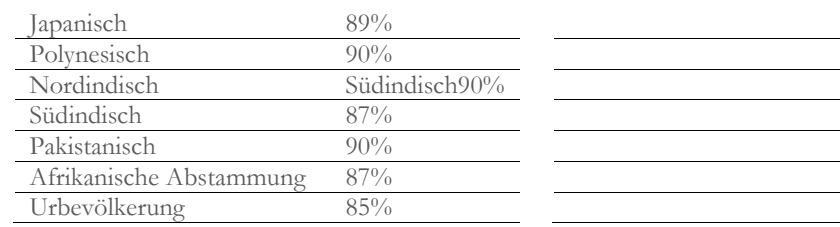

Standard ATS/ERS: Je nach eingestellter Volksgruppe wirkt sich der Korrekturfaktor auf die theoretischen Werte der folgenden Parameter aus:

FVC, FEV1, FEV3, FEV6, FIVC, FIV1, EVC, IC, VC, ERV, TV, TV/ti

Standard NHANES III: Je nach eingestellter Volksgruppe werden unterschiedliche theoretische Formeln berücksichtigt (in Abhängigkeit von dem jeweiligen Bezugsstandard).

Nach der Einstellung der gewünschten Volksgruppe schließt das System die Definition der Patientenparameter ab und die Anzeige kehrt automatisch zum Startbildschirm zurück.

Mit **ESC** kann die Dateneingabe unterbrochen werden und die Anzeige kehrt automatisch zum Startbildschirm zurück.

### <span id="page-22-0"></span>**2.6.2 Änderung von Patientendaten**

Über die Schaltfläche können die Daten des aktuell angezeigten Patienten geändert werden. Im Dialog der Funktion werden die

Daten auf den verschiedenen Seiten angezeigt und können jeweils mit und der geändert werden. Um zum Hauptbildschirm zurückzukehren, ohne Daten zu ändern, die Schaltfläche **ESC** betätigen.

### **ACHTUNG**

**Bei Auswahl dieser Funktion wird kein neuer Patient auf der Basis des vorherigen eingerichtet, sondern die Daten des aktuellen Patienten können geändert werden, d.h. es können dem Patienten mit der gleichen, eindeutig zugewiesenen ID neue Tests zugeordnet werden.**

### <span id="page-22-1"></span>**2.7 Anzeige der gespeicherten Daten**

### <span id="page-22-2"></span>**2.7.1 Optionen für die Suche im Archiv**

Vom Hauptbildschirm gelangen Sie über das Symbol (Taste >) zu den Archivdaten. Für die Suche im Archiv des **Spirobank II** stehen folgende Modalitäten zur Verfügung:

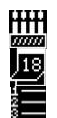

Suche nach Geburtsdatum des Patienten

Suche nach Testdatum

Anzeige aller archivierten Tests beginnend beim aktuellsten

**Suche nach Geburtsdatum des Patienten:** Das Geburtsdatum des Patienten eingeben und mit eles bestätigen. Es werden die Testdaten aller Patienten mit dem eingegebenen Geburtsdatum angezeigt.

**Suche nach Testdatum:** Das gewünschte Testdatum eingeben und mit bestätigen. Es werden die Daten aller Tests angezeigt, die an dem betreffenden Datum durchgeführt wurden.

**Gesamtarchiv:** Anzeige aller archivierten Daten beginnend beim aktuellsten Test. Das Ende des Archivs wird mit einem zweifachen Beep signalisiert, bei Fortsetzung der Suche beginnt diese erneut beim aktuellsten Test.

### <span id="page-22-3"></span>**2.7.2 Anzeige der Archivdaten**

Die Ergebnisse der in Abschnitt 2.7.1 beschriebenen Suche werden dargestellt, wie in der nebenstehenden Abbildung veranschaulicht. Nach Auswahl eines bestimmten Tests können die zugehörigen Details angezeigt werden.

Den gewünschten Test mit  $\langle \rangle$  und  $\langle \rangle$  auswählen. Die beiden Symbole im unteren Bildschirmbereich haben folgende Funktionen:

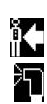

Mit dem ausgewählten Patienten einen neuen Test durchführen

Mit dem ausgewählten Patienten einen POST-Test durchführen.

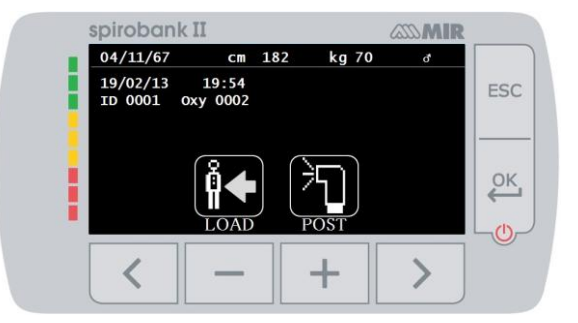

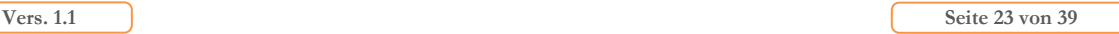

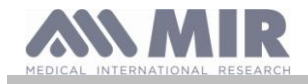

In jeder Anzeige kann über die Schaltfläche ESC zur jeweils vorhergehenden zurückgekehrt werden.

### <span id="page-23-0"></span>**2.8 Betrieb im Online-Modus (Verbindung mit einem PC)**

In diesem Betriebsmodus arbeitet das Gerät wie ein vollwertiges Labor-Spirometer in Echtzeit und in Verbindung mit einem PC. Die Verbindung zum PC kann über die USB-Schnittstelle oder über Bluetooth aufgebaut werden. **Spirobank II** arbeitet auf diese Weise wie ein intelligenter Sensor für die Volumen- und Flussmessung, während der PC die Funktionen, einschließlich das Ein- und Ausschalten, überwacht und steuert.

Bei Anschluss des **Spirobank II** an einen Laptop-Computer können mobil epidemiologische Untersuchungen an Arbeitsplätzen, in Schulen usw. durchgeführt werden.

Neben der Messung der spirometrischen Standardparameter und der Erstellung von F/V-Kurven in Echtzeit werden auch erweiterte Daten wie das Ventilationsprofil und das extrapolierte Volumen (Vext) erfasst.

Die PC-Software ermöglicht die Erstellung aktuellster Protokolle der bronchialen Provokation, einschließlich der Anzeige der Reaktionsdosis und der Reaktionszeit des FEV1.

## ACHTUNG

**Wenn das Gerät mit einem PC verbunden ist, kann es nicht ferngesteuert werden. Die am PC festgelegten Einstellungen werden an das Gerät übertragen und bleiben auch bei einer eventuellen späteren Fernsteuerung aktiv. Wenn zum Beispiel eine bestimmte Turbine (Mehrweg- oder Einwegturbine) eingestellt wird, während der Spirobank II an einen PC angeschlossen ist, bleibt diese Konfiguration als Standardeinstellung erhalten, auch wenn das Gerät zu einem späteren Zeitpunkt ferngesteuert genutzt wird. Achten Sie daher bitte stets auf die eingestellte Turbine.**

### <span id="page-23-1"></span>**2.9 Ausführung der Spirometrie**

Für eine korrekte Ausführung der Spirometrie empfehlen wir, sich streng an die im Folgenden aufgeführten Anleitungen zu halten.

- Die Turbine bis zum Anschlag auf den Anschluss schieben und dann im Uhrzeigersinn drehen, bis sie einrastet.
- Das mitgelieferte Mundstück mindestens 0,5 cm tief in die Turbine einführen.
- Die Nasenklammer auf den Nasenflügeln des Patienten, so dass keine Luft durch die Nasenlöcher entweichen kann.
- Den **Spirobank II** mit beiden Händen an beiden Seiten ergreifen oder alternativ wie ein Mobiltelefon halten. Das Display muss zu der Person weisen, die den Test ausführt.
- Das Mundstück muss bis hinter die Zahnbögen in den Mund eingeführt werden. Dabei darauf achten, dass seitlich keine Luft aus dem Mund entweichen kann.

## **ACHTUNG**

**Die korrekte Position des Mundstücks hinter den Zahnbögen ist von fundamentaler Bedeutung, um eventuelle Luftwirbel zu vermeiden, die die Testergebnisse verfälschen können.**

## **ACHTUNG**

**Es wird empfohlen, den Test im Stehen auszuführen und während der Ausatmungsphase den Oberkörper leicht nach vorn zu beugen, um mit den Bauchmuskeln das Ausströmen der Luft zu erleichtern.** 

Zum Starten eines Spirometrie-Tests die Taste drücken (Symbol Kan). In dem nun eingeblendeten Dialog können folgende Funktionen ausgewählt werden:

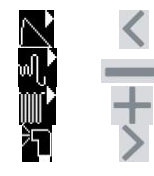

Spirometrie FVC Spirometrie Typ VC Spirometrie Typ MVV Test mit Bronchodilatation (POST)

Nach der Aktivierung eines Testtyps werden Informationen über die eingestellte Turbine (Mehrweg- oder Einwegturbine) sowie Hinweise für die korrekte Testdurchführung angezeigt.

Zum Beenden eines Tests die Taste **ESC** drücken.

### <span id="page-23-2"></span>**2.9.1 FVC-Test**

Zur Durchführung dieses Tests folgen Sie bitte den Bildschirmanweisungen, im Einzelnen:

Vollständig EINATMEN

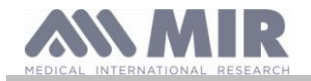

Kräftig AUSATMEN( $\geq 6s$ ) Kräftig EINATMEN

Fakultativ besteht die Möglichkeit, den Test mit Ruhephasen zu beginnen. So schnell wie möglich einatmen (das gleichzeitige Ausbreiten der Arme erleichtert den Vorgang) und dann die gesamte Luft aus den Lungen so kräftig wie möglich wieder ausatmen. Ohne das Mundstück zu entfernen, anschließend erneut schnell einatmen, um den Zyklus abzuschließen. Dieser letzte Schritt kann ausgelassen werden, wenn keine Inspirationsparameter (FIVC, FIV1, FIV1%, PIF) gemessen werden sollen.

Die Inspirationsphase kann fakultativ auch vor dem Ansetzen des Mundstücks erfolgen.

Nach dem langsamen, tiefen Einatmen muss so kräftig wie möglich ausgeatmet und die Luft so schnell wie möglich ausgestoßen werden.

Nach 6 Sekunden der Exspiration gibt das Gerät einen Dauerton ab, der signalisiert, dass die nach den internationalen pneumologischen Standards definierte, mindestens erforderliche Exspirationszeit verstrichen ist.

## **ACHTUNG**

**Bitte unbedingt beachten, dass für eine genaue Spirometrie die gesamte in der Lunge enthaltene Luft ausgeatmet werden muss.**

Der Test kann fortgesetzt und der Zyklus mehrfach wiederholt werden, ohne das Mundstück abzusetzen. In diesem Fall erkennt der **Spirobank II** automatisch den besten Zyklus (höchste Werte FVC+FEV1) und zeigt die Ergebnisse dieses Tests an.

## Den Test mit  $\overset{\text{OK}}{\longleftarrow}$  abschließen.

Während des Tests gibt der **Spirobank II** akustische Signale (Beeps) in Intervallen ab, die in direkter Proportionalität zur Geschwindigkeit der ein- und ausgeatmeten Luft stehen. Auf diese Weise erkennt der Arzt sofort, wenn sich die Luftgeschwindigkeit dem Wert Null nähert, was signalisiert, dass das Luftvolumen beim Ein- und Ausatmen fast erschöpft ist.

Im Kapitel über die Wartung wird beschrieben, wie diese Funktion außerdem genutzt werden kann, um auf einfache Weise die korrekte Funktion des Mobilgeräts des Volumen- und Flussmessers zu prüfen.

Um glaubwürdige Ergebnisse zu erhalten, muss beim FVC-Test , neben dem vollständigen Ausatmen, auch die Exspirationszeit (genannt FET) lang genug sein, um das Ausatmen der gesamten, in der Lunge befindlichen Luft zu ermöglichen.

# <span id="page-24-0"></span>**2.9.2 VC-Test**

### Ventilationsprofil

Der Test zur Ermittlung der langsamen exspiratorischen Vitalkapazität kann mit Ruhephasen begonnen werden. Nach drei bis vier ähnlichen Vorgängen zeigt ein akustisches Dauersignal an, dass das Ventilationsprofil erfasst wurde und der Test mit der Messung der VC oder IVC fortgesetzt werden kann.

### **Langsame exspiratorische Vitalkapazität: VC**

Nach dem akustischen Signal *so langsam wie möglich einatmen* und anschließend *so langsam wie möglich ausatmen*.

### **Langsame inspiratorische Vitalkapazität: IVC**

Nach dem akustischen Signal *so langsam wie möglich ausatmen* und anschließend *so langsam wie möglich einatmen*. Den Test mit **ESC** abschließen.

Für die korrekte Durchführung dieses Tests bitte aufmerksam den jeweiligen Bildschirmanweisungen folgen.

<span id="page-24-1"></span>**2.9.3 MVV-Test**

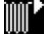

Nach dem Start des Tests mehrmals hintereinander kräftig und mit der größtmöglichen Geschwindigkeit ein- und ausatmen. Die empfohlene Atemfrequenz, zu der der Patient motiviert werden sollte, beträgt 30 Atemzüge pro Minute. Der Test endet nach 12 Sekunden automatisch.

# **ACHTUNG**

Um im Service-Menü unter "Parameter einstellen" den Test zu starten, muss der Parameter dieses Tests aktiv sein, **andernfalls ist das Symbol nicht aktiv.**

## **ACHTUNG**

**Es ist wichtig daran zu denken, das Einwegmundstück und die Einwegturbine nach Abschluss des Tests am Patienten zu wechseln.**

<span id="page-24-2"></span>**2.9.4 POST-Test nach Verabreichung eines Medikaments**

## **A**CHTUNG

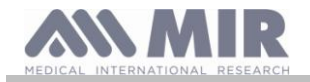

**Vor einem POST-Test muss mit dem betreffenden Patienten am gleichen Tag (während der gleichen Sitzung) mindestens ein PRE-Test vom Typ FVC durchgeführt worden sein. POST-Tests können nicht auf der Basis von PRE VC- oder MVV-Tests durchgeführt werden. Umgekehrt ist es jedoch möglich, POST VC- oder MVV-Tests durchzuführen, wenn im Archiv mindestens ein PRE FVC-Test vom gleichen Tag vorliegt.**

Für die Durchführung eines POST-Tests bitte wie folgt vorgehen

Mit der Schaltfläche auf dem Hauptbildschirm gelangen Sie in den Bereich der Spirometrie-Tests. Anschließend mit bestätigen.

Der POST-Test ist eine Spirometrie, die nach der Verabreichung eines Bronchodilatators durchgeführt wird. Bei Auswahl des POST-Tests wird in der Mitte der ersten Anzeige des Bereichs Spirometrie "POST Phase" angezeigt. Mit den in diesem Modus nacheinander durchgeführten Tests können beim Patienten folgende Parameter gemessen werden:

- Werte des durchgeführten Tests
- Beste Werte des PRE-Tests des gleichen Patienten vom gleichen Tag (gleiche Sitzung)
- Prozentuale Abweichung zwischen den Ergebnissen des PRE- und des POST-Tests (in der Spalte CHG)

Es ist nicht möglich, an einem Patienten einen POST-Test durchzuführen, wenn im Archiv nur PRE-Tests von Vortagen (anderen Sitzungen) vorhanden sind.

Wenn während einer POST-Sitzung ein neuer Patient angelegt oder aus dem Archiv ein anderer Patient abgerufen wird, wird der aktuelle POST-Modus automatisch verlassen.

### <span id="page-25-0"></span>**2.10 Anzeige und Lesen der Spirometrie-Ergebnisse**

Nach Abschluss des FVC-Tests werden die Ergebnisse der Spirometrie angezeigt. Auf dem ersten Bildschirm erscheint das Fluss-/Volumen-

Diagramm. Anschließend können mit ein die Parameter FVC, FEV1, FEV1% und PEF des besten Tests der Sitzung mit der prozentualen Abweichung zu den jeweiligen Sollwerten angezeigt werden. Durch

Scrollen mit den Tasten  $\leq$  und  $\geq$  werden die anderen Parameter, ebenfalls in Gegenüberstellung mit den Sollwerten, für die Testauswertung angezeigt.

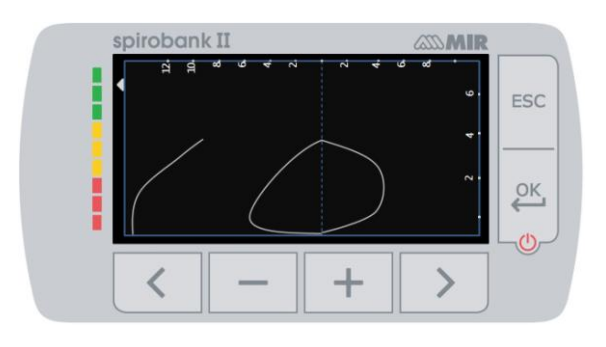

### <span id="page-25-1"></span>**2.10.1 Auswertung der Spirometrie**

Die Auswertung der Spirometrie bezieht sich auf die Forcierte Vitalkapazität (FVC) und wird in Form einer Reihe von Meldungen dargestellt.

Folgende Meldungen können angezeigt werden:

- Spirometrie mit Normalwerten
- Leichte Obstruktion / Restriktion
- Diskrete Obstruktion / Restriktion
- Mittelschwere Obstruktion / Restriktion
- Schwere Obstruktion / Restriktion
- Sehr schwere Obstruktion / Restriktion

Darüber hinaus gibt es einen weiteren Auswertungskoeffizienten für die Beurteilung der Restriktion und Obstruktion: die Anzeige im Ampelformat gibt an, welche der beiden Dysfunktionen stärker ausgeprägt ist.

Mit Hilfe einer mathematischen Auswertung, die Qualitätskontrolle genannt und auf einige der im FVC-Test errechneten Parameter angewandt wird, erstellt **Spirobank II** zur Wertung der Testzuverlässigkeit hilfreiche Kommentare. Das Qualitätskontrollsystem zeigt einen Buchstaben an, wie nachfolgend beschrieben.

### **1. Fall: PRE-Test**

A = am Ende zweier annehmbarer Testversuche ist die Abweichung der beiden höchsten FEV1- und der beiden höchsten FEV6- Werten gleich oder geringer als 100 mL.

B= am Ende zweier annehmbarer Testversuche liegt die Abweichung der beiden FEV1- Höchstwerte zwischen 101 und 150 mL

C= am Ende zweier annehmbarer Testversuche liegt die Abweichung der beiden FEV1- Höchstwerte zwischen 151 und 200 mL

D= es liegt nur ein annehmbarer Testversuch vor oder aber es liegen mehrere annehmbare Testversuche vor, in denen die beiden FEV1-Höchstwerte jedoch eine Abweichung von mehr als 200 mL aufweisen

F= kein annehmbarer Testversuch.

### **2. Fall: POST-Test Bronchodilatation**

A= zwei annehmbare Testversuche, die Abweichung der beiden FEV1- Höchstwerte liegt unter oder bei 100 mL.

**Vers. 1.1 Seite 26 von 39** 

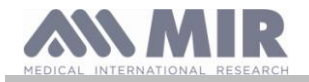

B= zwei annehmbare Testversuche, die Abweichung der beiden FEV1- Höchstwerte liegt zwischen 100 und 200 mL

C= zwei annehmbare Testversuche, die Abweichung der beiden FEV1- Höchstwerte liegt über 200 mL

D = Nur ein annehmbarer Testversuch

F= kein annehmbarer Testversuch

Unter annehmbarer Testversuch wird verstanden: guter Beginn und ausreichende Exspiration (sowohl Dauer als auch Fluss)

Für eine übersichtliche Darstellung zeigt der **Spirobank II** in Präsenz mehrerer Kommentare jeweils nur die aussagekräftigsten an.

### **FEHLER IN Vext und PEFT**

Ist das extrapolierte Volumen Vext größer als 500 mL oder größer als 5 % der FVC oder aber beträgt die PEFT (Zeit bis zum Flussspitzenwert) mehr als 300 ms, erscheint die Nachricht:

### **ZU LANGSAMER EXSPIRATIONSBEGINN**

### **FEHLER in der FET**

Im Falle einer Unterschreitung der vorhergesehenen Dauer der FET erscheint die folgende Nachricht:

### **UNGENÜGENDE EXSPIRATIONSDAUER <6s**

### **FLUSSFEHLER**

Ist der letzte Wert des Flusses in der Kurve F/V größer als 200 mL/s, so deutet dies darauf hin, dass die Exspiration unvollständig ist und es erscheint die Nachricht:

### **VOLLSTÄNDIG AUSATMEN**

Zwischen zwei Tests beurteilt der **Spirobank II** die Wiederholbarkeit der folgenden Parameter:

Wenn FVC > 1,0 L, dann gilt:

**FEV1** wiederholbar, wenn die Differenz zwischen dem größten und dem kleinsten FEV1-Wert ≤150 mL;

**FVC** wiederholbar, wenn die Differenz zwischen dem größten und dem kleinsten FVC-Wert ≤150 mL;

Wenn hingegen FVC  $\leq 1,0$  L, dann gilt:

**FEV1** wiederholbar, wenn die Differenz zwischen dem größten und dem kleinsten FEV1-Wert ≤100 mL;

**FVC** wiederholbar, wenn die Differenz zwischen dem größten und dem kleinsten FVC-Wert ≤100 mL;

### <span id="page-26-0"></span>**2.11 Ausführung der Pulsoxymetrie**

## **ACHTUNG**

**Vergewissern Sie sich, dass die Pulsoxymetrie mit dem verwendeten Gerät durchführbar ist, da sie bei einigen Modellen nur als Option vorgesehen wird.**

## **ACHTUNG**

**Der nachfolgend beschriebene Sensor dient lediglich als Beispiel. Mit dem Spirobank II sind alle Sensoren kompatibel, die in Abschnitt 1.2.4 beschrieben sind. MIR gibt keinerlei Empfehlungen bezüglich eines speziellen Sensors; die Wahl ist dem Arzt überlassen.**

**Während einer Pulsoxymetrie kann der Spirobank II nicht ausgeschaltet werden. Um das Gerät auszuschalten, muss zuerst der laufende Test abgebrochen werden. Dies gewährleistet, dass versehentliche Unterbrechungen vermieden werden, die die Testergebnisse verfälschen könnten.**

Verwenden Sie zur nichtinvasiven Messung der Sauerstoffsättigung SpO<sup>2</sup> und der Pulsfrequenz den wieder verwendbaren Fingerclip-Sensor. Dieser Sensor wird für Patienten mit einem Körpergewicht über 20 kg mit geringer Aktivität empfohlen, die also während der Testdurchführung unbeweglich bleiben. Für Bewegungstests werden andere Sensortypen empfohlen, die von der Bewegung der Hand weniger beeinflusst werden.

Zur Durchführung eines Pulsoxymetrietests bitte wie folgt vorgehen:

Den Sensor an das Gerät anschließen: den Stecker mit dem Pfeil nach oben einführen.

Wählen Sie eine gut durchblutete Stelle, die sich an den Sensor anpasst:

Stecken Sie den Finger nur soweit in den Sensor, dass er nicht den entsprechenden Anschlag berührt. Vergewissern Sie sich, dass die Unterseite des Fingers den Detektor vollständig bedeckt. Kann der Finger nicht korrekt positioniert werden, wählen Sie einen anderen Sensor.

Richten Sie den Sensor so aus, dass das Kabel auf dem Handrücken liegt. Somit befindet sich die Lichtquelle des Sensors auf der Seite des Fingernagels, der Detektor auf der Fingerunterseite.

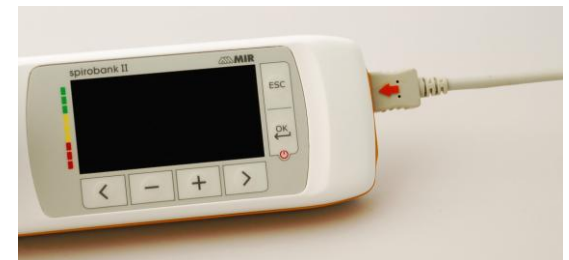

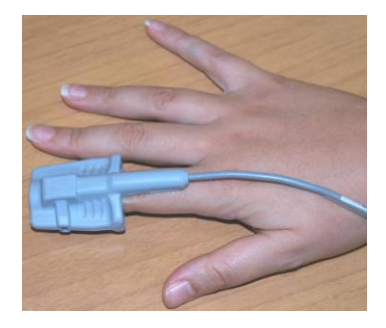

Einen der Tests auswählen, die mit dem **Spirobank II** durchgeführt werden können.

Vom Hauptbildschirm gelangen Sie mit der Schaltfläche in den Bereich der Pulsoxymetrie und der Test wird gestartet.

Wenn beim Starten des Tests die Meldung

### **ACHTUNG, KEIN PULSOXYMETER VORHANDEN**

angezeigt wird, ist die Funktion an Ihrem Gerät nicht verfügbar.

## **ACHTUNG**

**Bei schwacher Batterieladung wird vor dem Teststart folgende Meldung angezeigt:**

**Batterieladung zu schwach**

**Mit der Taste kann in diesem Fall der Testmodus verlassen werden, andernfalls startet der ausgewählte Test nach einigen Sekunden.**

**Wird ein Test aus einem unvorhersehbaren Grund abgebrochen, erscheint beim nächsten Einschalten folgende Meldung:**

**ACHTUNG**

**Die letzte Pulsoxymetrie wurde unerwartet abgebrochen.**

**Gleichzeitig wird für 4 Sekunden ein intermittierendes akustisches Signal (Beep) abgegeben. Anschließend wird auf dem Display des Spirobank II der Hauptbildschirm angezeigt.**

## **ACHTUNG**

**Um die Zuverlässigkeit der Messungen und die Funktionstüchtigkeit des Sensors nicht zu gefährden, verdrehen Sie nicht ohne Anlass das Kabel des Sensors und ziehen Sie beim Anschließen, Abnehmen oder Weglegen des Pulsoxymetrie-Sensors nicht mit übermäßiger Kraft daran.**

Die ersten Testsekunden werden dazu benutzt, ein optimales Testsignal zu finden; danach wird der Timer auf Null gestellt und der **Spirobank II** beginnt mit dem Speichern der Testdaten.

Unabhängig von der Art des Tests erscheint im Fall eines nicht korrekt angeschlossenen Sensors nach einigen Sekunden die Meldung:

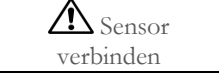

Gleichzeitig gibt der **Spirobank II** ein akustisches Warnsignal ab (sofern im Service-Menü eingestellt). Ist der Sensor richtig angeschlossen, wurde aber nicht korrekt auf dem Finger positioniert, erscheint die Meldung:

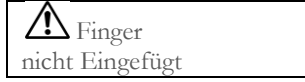

Gleichzeitig gibt der **Spirobank II** ein akustisches Warnsignal ab (sofern im Service-Menü eingestellt).

Wenn das Signal korrekt vom Sensor empfangen wird, beginnt das Gerät nach einigen Sekunden, Signaltöne auszusenden und die Daten auf dem Display anzuzeigen.

Für die Pulsoxymetrie-Tests können die akustischen Signale eingestellt werden, wie in Abschnitt 2.5 beschrieben.

Wenn der Wert %SpO2 oder die Pulsfrequenz (BPM) während des Tests den Mindestwert unterschreitet bzw. den Höchstwert überschreitet, gibt der **Spirobank II** ein akustisches Warnsignal ab (sofern im Service-Menü eingestellt), solange dieser Zustand vorhält.

## **ACHTUNG**

**Jeder Test wird mit dem Code des letzten angezeigten Patienten gespeichert. Gehört dieser Code zu einem Patienten, der zuvor im System bereits angelegt wurde, rufen Sie vor Durchführung des Tests einen früheren Test des Patienten auf und gehen dann vor, wie in Abschnitt 2.7.2 beschrieben.**

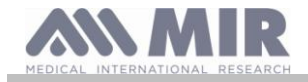

**Während des Pulsoxymetrie-Tests wird der Batterieladestand angezeigt, um die verbleibende Autonomie abschätzen zu können. Die effektive Batterieautonomie ist von den Geräteeinstellungen (Display mit höchster Helligkeit oder im Energiesparmodus) abhängig.**

Im Allgemeinen werden während des Tests folgende Informationen angezeigt:

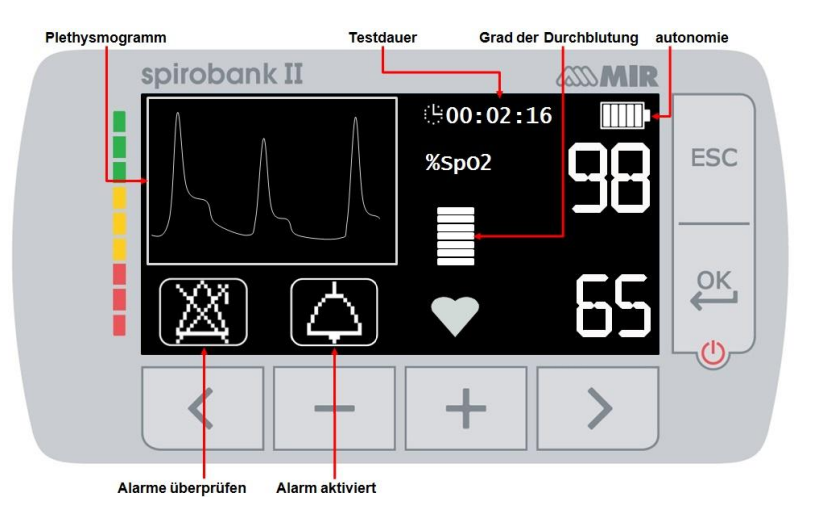

Zum Beenden eines Pulsoxymetrie-Tests die Taste ESC drücken.

### <span id="page-28-0"></span>**2.11.1 Hinweise zum Gebrauch des Einweg-Sensors für erwachsene Patienten**

## **ACHTUNG**

**Der nachfolgend beschriebene Sensor dient lediglich als Beispiel. Mit dem Spirobank II sind alle Sensoren kompatibel, die in Abschnitt 1.2.4 beschrieben sind. MIR gibt keinerlei Empfehlungen bezüglich eines speziellen Sensors; die Wahl ist dem Arzt überlassen.**

Zur nichtinvasiven Messung der arteriellen Sauerstoffsättigung wird die Verwendung eines Wrap-Sensors empfohlen.

#### <u>/\</u> **ACHTUNG**

**Die zur Herstellung der Sensoren verwendeten Materialien sind FREI VON JEGLICHEN NATÜRLICHEN LATEXPROTEINEN. Das Sensormaterial wurde strengen Tests hinsichtlich der Biokompatibilität unterzogen.**

# **ACHTUNG**

**Dieser Sensor ist für Patienten mit einem Gewicht von mehr als 30 kg geeignet, ist aber im Fall von allergischen Reaktionen auf Klebestreifen nicht zu empfehlen. Der Sensor ist ein Einweginstrument und wird jeweils nur bei einem Patienten verwendet.**

- Wählen Sie die Applikationsstelle für den Sensor an einem Finger oder Zeh des Patienten so, dass Lichtquelle und Detektor senkrecht zueinander ausgerichtet werden können. Bevorzugte Stellen sind der Zeigefinger oder der Daumen.
- Entfernen Sie Nagellack oder eventuelle künstliche Nägel.
- Legen Sie den Finger des Patienten mit nach oben weisendem Nagel und die Fingerkuppe auf dem Detektor aufliegend in den Sensor. Die Positionierungslinie des Sensors durchquert die mittlere Achse der Fingerspitze.
- Wickeln Sie den unteren Teil des Klebestreifens um den Finger, ohne den Nagel zu bedecken.

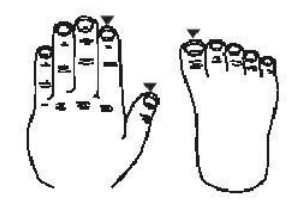

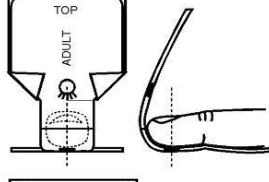

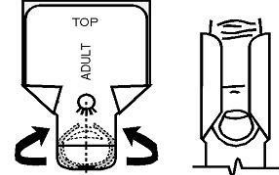

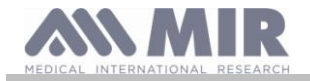

 Falten Sie die Oberseite des Sensors nach unten auf den Finger. Versichern Sie sich, dass die Lichtquelle sich dabei direkt oberhalb des Detektors und auf einer Linie mit demselben befindet. Wickeln Sie den klebenden Bereich um den Finger oder die Zehe, um den Sensor zu befestigen. Führen Sie das Kabel unter dem Handteller oder der Fußsohle entlang; befestigen Sie es notfalls mit Klebestreifen.

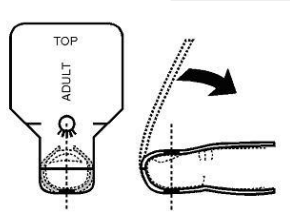

 Schließen Sie den Sensor an das Gerät an: stecken Sie den Stecker mit nach oben gerichtetem Pfeil (auf den Verbinder aufgedruckt) ein und kontrollieren Sie die korrekte Funktionstätigkeit wie vorhergehend beschrieben.

### **ACHTUNG**

**Verdrehen Sie nicht ohne Anlass das Kabel des Sensors und ziehen Sie beim Anschließen, Abnehmen oder Weglegen des Sensors nicht mit übermäßiger Kraft an daran.**

**Ein zu fest angedrückter Sensor kann zu ungenauen Messungen der Sauerstoffsättigung führen. Achten Sie daher darauf, den Klebestreifen nicht zu fest zu ziehen.**

**Es wird empfohlen, das Sensorkabel mit einem Stück Klebeband auf Pulshöhe zu befestigen.**

### <span id="page-29-0"></span>**3. DATENÜBERTRAGUNG**

### **ACHTUNG**

**Bevor Sie mit der Datenübertragung beginnen, lesen Sie aufmerksam die Anweisungen und vergewissern Sie sich, dass Sie diese auch vollständig verstanden haben.**

## **ACHTUNG**

**Die kabellose Kommunikation über Bluetooth ist als Zusatzfunktion zu verstehen. Wird die Übertragung unterbrochen, empfiehlt sich die zuverlässige Verbindung über die USB-Schnittstelle.**

### <span id="page-29-1"></span>**3.1 Datenübertragung via Bluetooth**

Der Spirobank II kann als "Device" mit einem beliebigen, als "Master" verwendeten gerät verbunden werden. Das heißt, der **Spirobank II** kann mit einem PC oder ein Mobiltelefon verbunden und mittels geeigneter Anwendungen darüber gesteuert werden. Die Verbindung wird mit dem Kommunikationsprotokoll SPP (Serial Port Profile) aufgebaut. Für die Nutzung dieser Verbindung müssen einige Voraussetzungen erfüllt sein:

- Der **Spirobank II** muss mit der Bluetooth-Funktion ausgestattet sein (bei einigen Modellen optional).
- Die Option "Bluetooth einstellen" im Service-Menü muss auf "ON wenn Spirobank ON" oder "ON auch wenn Spirobank OFF" gestellt sein.

Wenn diese Bedingungen erfüllt sind, kann vom Master aus nach sichtbaren Geräten gesucht werden.

Nachdem der **Spirobank II** erkannt wurde, muss die PIN eingegeben werden. Diesen Code finden Sie im Service-Menü an zwei Stellen:

- unter Firmware
- unter Bluetooth einstellen

Die PIN eingeben und die Kopplung zwischen dem **Spirobank II** (Device) und dem anderen Gerät (Master) vornehmen.

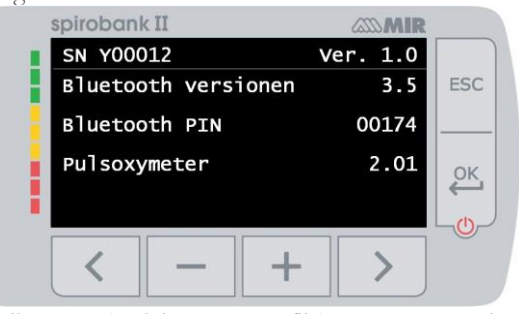

Nun kann mit dem **Spirobank II** die Kommunikation über das Protokoll SPP (Serial Port Profile) genutzt werden. Detailinformationen über das Kommunikationsprotokoll erhalten Sie vom Hersteller.

Auf die gleiche Weise kann der **Spirobank II** mit einem PC verbunden werden, auf dem die Software winspiroPRO installiert ist. Nachdem die Verbindung wie vorstehend beschrieben aufgebaut wurde, arbeitet winspiroPRO wie eine interaktive Steuerkonsole für den Spirobank II, d.h. es können kabellos Spirometrie- und Pulsoxymetrie-Tests online durchgeführt und die Ergebnisse direkt in der Softwareanwendung gespeichert werden.

<span id="page-29-2"></span>**3.2 Anschluss an einen PC über die USB-Schnittstelle**

### **ACHTUNG**

**Bevor Sie den Spirobank II über USB an einen PC anschließen, muss die Software winspiroPro installiert werden, die für den Verbindungsaufbau benötigt wird**

**Prüfen Sie, bevor Sie fortfahren, zunächst die Version des am PC installierten Betriebssystems (Systemsteuerung > System: in diesem Fenster wird neben anderen Informationen die Version des installierten Betriebssystems angezeigt). Wenn winspiroPRO bereits installiert ist, können die nachstehenden Schritte übersprungen werden.**

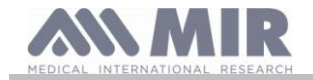

Um die Verbindung herzustellen, den im Lieferumfang enthaltenen Micro-USB-Verbinder an den **Spirobank II**, wie in der nebenstehenden Abbildung veranschaulicht, und den anderen Verbinder an den USB-Port des PC anschließen.

Beim ersten Verbindungsaufbau startet der PC je nach installiertem Betriebssystem die automatische Installation der von Microsoft zertifizierten Treibersoftware. Detailinformationen zum Installationsvorgang finden Sie im Referenzhandbuch der Software winspiroPRO.

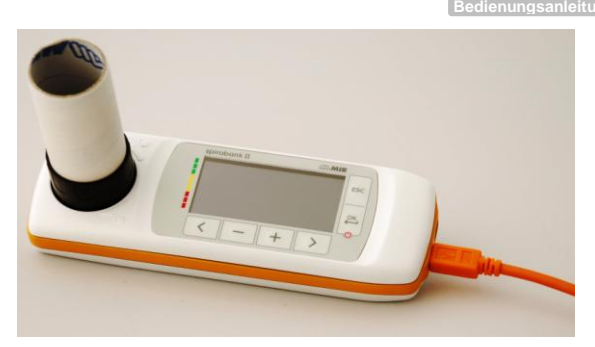

### <span id="page-30-0"></span>**3.3 Aktualisierung der geräteinternen Software**

Bei Verbindung mit einem PC über das USB-Kabel kann die Gerätesoftware des **Spirobank II** aktualisiert werden. Die Software-Updates stehen für registrierte Nutzern auf der Website www.spirometry.com zum Download bereit. Detailinformationen zur Softwareaktualisierung finden Sie im Referenzhandbuch der Software winspiroPRO.

### <span id="page-30-1"></span>**4. WARTUNG**

**Spirobank II** ist ein Gerät, das nur wenig gewartet werden muss. Regelmäßig auszuführende Vorgänge sind:

- Reinigung und Kontrolle des wiederverwendbaren Turbinenflussmessers
- Auswechseln des Einwegturbinenflussmessers nach jedem Test
- Reinigung des Pulsoxymetriesensors (für Mehrwegsensoren)
- Ersetzen des Klebebandes des Wrapsensors für die Pulsoxymetrie
- Laden des installierten Batteriepacks.

Die in der Bedienungsanleitung angegebenen Wartungstätigkeiten sind mit größter Sorgfalt durchzuführen. Das Nichtbeachten der Anweisungen könnte Messfehler oder eine falsche Auswertung der Messergebnisse zur Folge haben.

Änderungen, Regulierungen, Reparaturen, Neukonfigurierungen dürfen nur vom Hersteller oder von durch den Hersteller autorisiertem Personal vorgenommen werden.

Im Falle von Problemen, versuchen Sie niemals selbst das Gerät zu reparieren.

Die Einstellung der konfigurierbaren Parameter darf nur von qualifiziertem Personal vorgenommen werden. Auch das Risiko einer fehlerhaften Gerätekonfiguration setzt den Patienten jedoch keinerlei Gefahr aus.

### <span id="page-30-2"></span>**4.1 Reinigung und Kontrolle der Mehrwegturbine**

Die mit dem **Spirobank II** kompatiblen Volumen- und Flussmesser mit Turbinentechnik sind in zwei Ausführungen erhältlich: als Einweg- und als Mehrwegturbinen. Beide garantieren Messgenauigkeit und haben den großen Vorteil, keine periodische Kalibrierung zu verlangen. Um die Eigenschaften der **Mehrwegturbine** langfristig zu erhalten, muss sie jedoch vor jedem Gebrauch gereinigt werden.

Die Einwegturbinen erfordern keinerlei Reinigungsmaßnahmen, da diese sauber und einzeln verpackt geliefert werden. Nach Ausführung der Tests an einem Patienten müssen sie entsorgt werden.

#### $\sqrt{N}$ **ACHTUNG**

**Es ist empfehlenswert, das Turbineninnere periodisch auf Verunreinigung und Fremdkörper wie Flusen oder, schlimmer noch, Haare zu kontrollieren. Diese könnten sonst das bewegliche Teil des Turbinenflussmessers in seiner Bewegung behindern oder es blockieren und somit zu ungenauen Messwerten führen.**

Vor jeder Verwendung den in Abschnitt 4.1.1 beschriebenen Funktionstest durchführen, mit dem die Effizienz der Turbine ermittelt werden kann. Ist das Testergebnis negativ, gehen Sie bitte vor wie nachstehend beschrieben:

Um die **wiederverwendbare** Turbine zu reinigen, drehen Sie diese unter leichtem Zug gegen den Uhrzeigersinn aus ihrer Fassung am **Spirobank II** heraus. Das Herausdrehen kann durch leichten Druck eines Fingers auf den Turbinensockel erleichtert werden.

Tauchen Sie die Turbine in eine kalte Reinigungsflüssigkeit und bewegen Sie sie darin hin und her, so dass eventuelle Verunreinigungen im Turbineninneren beseitigt werden. Lassen Sie die Turbine solange in der Reinigungsflüssigkeit, wie vom Hersteller derselben empfohlen wird und in der Gebrauchsanweisung angegeben ist.

## **ACHTUNG**

**Um irreparable Schäden an der Turbine zu vermeiden, dürfen keine alkoholhaltigen oder öligen Reinigungsflüssigkeiten verwendet werden. Nicht in heißes Wasser oder heiße Lösungen eintauchen.**

**Die Turbine gehört nicht in den Autoklav. Versuchen Sie nicht, sie zu sterilisieren.**

**Die Turbinen zur Reinigung auf keinen Fall unter einen direkten Wasserstrahl oder einen anderen Flüssigkeitsstrahl halten. Wenn keine Reinigungsflüssigkeit verfügbar ist, muss die Turbine zumindest mit sauberem Wasser gereinigt werden.**

**MIR empfiehlt den Gebrauch von Perasafe, das von Dupont hergestellt wird und auf allen MIR-Sensoren getestet wurde.**

**Vers. 1.1 Seite 31 von 39** 

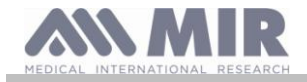

Spülen Sie die Turbine durch Eintauchen in sauberes Wasser (**kein warmes Wasser**).

Tropfen Sie die Turbine ab, indem Sie diese energisch hin und her bewegen. Legen Sie die Turbine mit der Achse senkrecht auf einen trockenen Untergrund und lassen Sie sie vollständig trocknen.

Um die Turbine vor der erneuten Montage auf korrekte Funktion zu prüfen, kontrollieren Sie den beweglichen Mechanismus visuell. Halten Sie die Turbine horizontal und neigen Sie sie langsam von einer Seite auf die andere. Das Turbinenrad muss sich leicht und frei drehen. Andernfalls ist die Messgenauigkeit nicht mehr gewährleistet und die Turbine muss ausgewechselt werden.

Nach dem Reinigen die Turbine wieder in ihre Fassung stecken und dabei die von dem Symbol des geschlossenen Vorhängeschlosses angegebene Richtung beachten, die auf das Kunststoffgehäuse des **Spirobank II** gedruckt ist.

Um die Turbine korrekt einzusetzen, drücken Sie diese tief in die Fassung hinein und drehen Sie im Uhrzeigersinn bis zum Anschlag, sodass die Turbine im Inneren der Fassung blockiert wird.

Um sich zu vergewissern, dass die Turbine korrekt funktioniert, wiederholen Sie die in Abschnitt 4.1.1 beschriebenen Kontrollen. Weist die Turbine weiterhin Anomalien auf, muss sie durch eine neue ersetzt werden.

# **ACHTUNG**

**Bei Verwendung von Einwegturbinen diese nicht reinigen, sondern für jeden neuen Patienten wechseln.**

### <span id="page-31-0"></span>**4.1.1 Prüfung der Turbine auf korrekte Funktion**

- Den **Spirobank II** einschalten und so einstellen, als solle eine Spirometrie durchgeführt werden.
- Den **Spirobank II** mit einer Hand halten und langsam zu beiden Seiten neigen, sodass Luft in die Turbine eintritt.
- Wenn sich das Turbinenrad korrekt dreht, gibt das Gerät akustische Signale (Beep) in Intervallen ab, die in Abhängigkeit vom hindurch geleiteten Luftstrom variieren.
- Wird während der Bewegung kein akustisches Signal abgegeben, die Turbine reinigen.

### <span id="page-31-1"></span>**4.2 Reinigung des Pulsoxymetrie-Sensors**

Der wiederverwendbare Pulsoxymetrie-Sensor muss bei jedem Patientenwechsel gereinigt werden.

Reinigen Sie den Sensor mit einem Tuch, das mit Wasser oder einer milden Reinigungslösung angefeuchtet wurde. Soll der Sensor desinfiziert werden, reinigen Sie ihn mit einem in Isopropylalkohol getränktem Tuch. Lassen Sie den Sensor nach dem Reinigungsvorgang gut trocknen.

Zum Reinigen des Sensors keine Scheuer- oder Ätzmittel verwenden.

## **A**CHTUNG

**Sterilisieren Sie den Sensor nicht durch Strahlung, Dampf oder Ethylenoxid. Trennen Sie den Sensor vor jeder Reinigung oder Desinfektion vom Gerät.**

Der im Lieferumfang des **Spirobank II** enthaltene Sensor ist latexfrei.

### <span id="page-31-2"></span>**4.3 Ersetzen des Klebestreifens des Wrapsensors**

Der Einweg-Klebestreifen ist aus latexfreien Materialien hergestellt.

- Entfernen Sie vorsichtig den Klebestreifen vom Sensor und entsorgen Sie ihn.
- Auf der Rückseite des Sensors befinden sich zwei Stifte, die der Ausrichtung des Sensors dienen. Positionieren Sie den Sensor so auf dem Klebeband, dass die Stifte in Richtung der mit Klebematerial beschichteten Seite zeigen. Richten Sie die Stifte korrekt mit den Löchern des Klebebands aus.
- Den Sensor mit Nachdruck hineinschieben, damit die Stifte in die Bandöffnungen eingesetzt werden. Heben Sie sowohl den Sensor als auch den Klebestreifen an und vergewissern Sie sich, dass die Sensorstifte korrekt ausgerichtet sind

# **ACHTUNG**

**Da der Klebestreifen zur Einmalverwendung vorgesehen ist, wird empfohlen, für jeden Patienten einen neuen Klebestreifen zu verwenden oder nach individueller Notwendigkeit zu verfahren.**

### <span id="page-31-3"></span>**4.4 Laden des installierten Batteriepacks**

Nach dem Einschalten des **Spirobank II** ist auf dem Display die Batterieladeanzeige zu sehen.

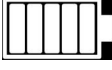

Bei voller Ladung werden im Inneren des Batteriesymbols 5 Balken angezeigt.

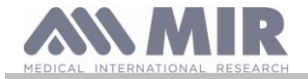

Wird nur ein Balken angezeigt oder lässt sich das Gerät nicht einschalten, muss das Batteriepack wie folgt geladen werden:

- Das Batterieladegerät an den Micro USB-Port und den Netzstecker an eine Netzsteckdose anschließen. Alternativ kann das Gerät über das USB-Kabel an einem PC geladen werden.
- Während des Ladevorgangs ist das Gerät permanent eingeschaltet.
- Wenn die Batterie voll geladen ist, werden im Batteriesymbol auf dem Display 5 Balken angezeigt.
- Nach dem Laden mit dem Ladegerät dieses vom Instrument und von der Netzsteckdose trennen.

## **ACHTUNG**

**Es wird empfohlen, das Gerät während des Ladevorgangs nicht zu benutzen. Nach dem Laden das Ladegerät immer vom Instrument trennen.**

### <span id="page-32-0"></span>**5. STÖRUNGSSUCHE UND -BEHEBUNG**

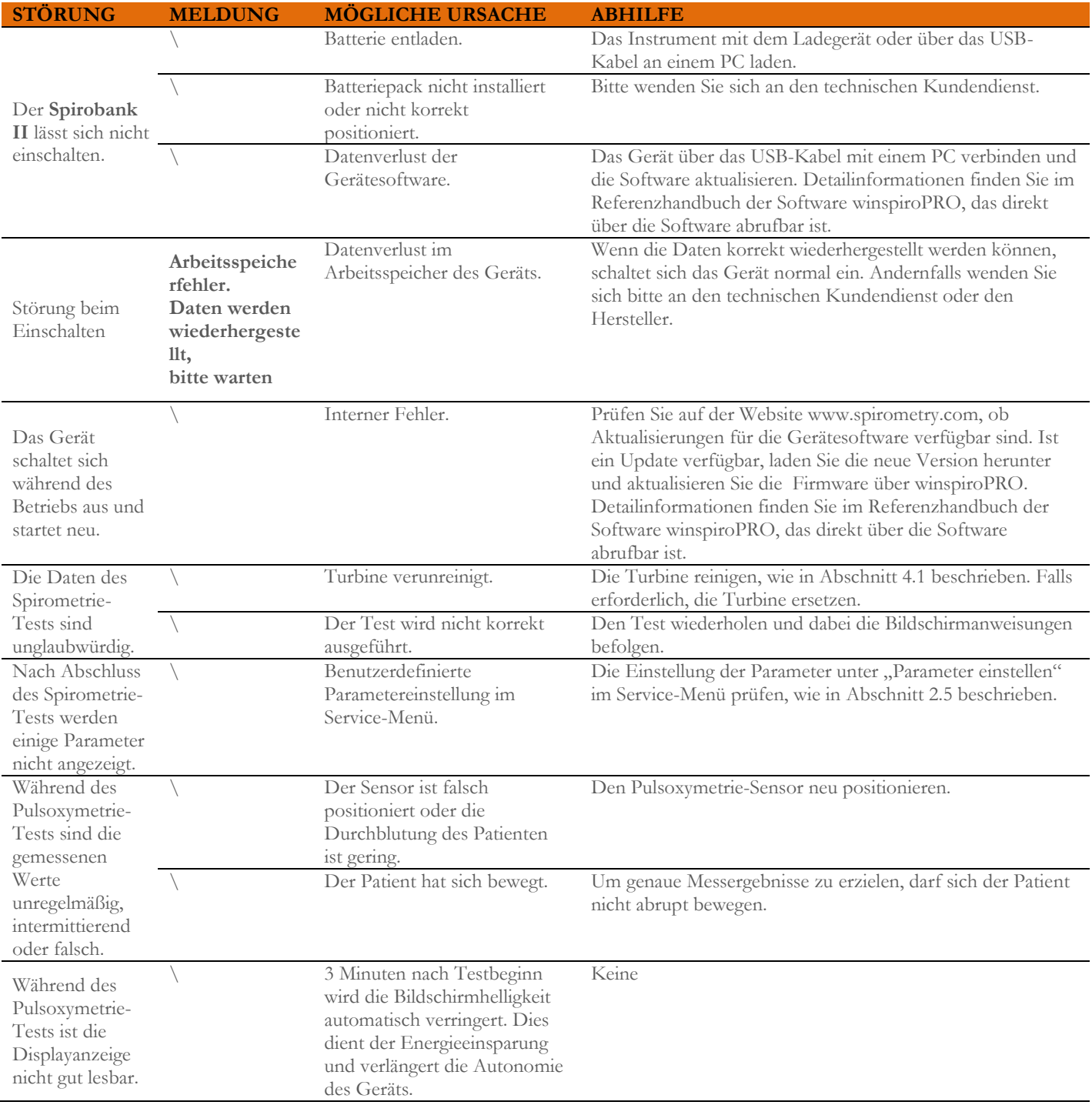

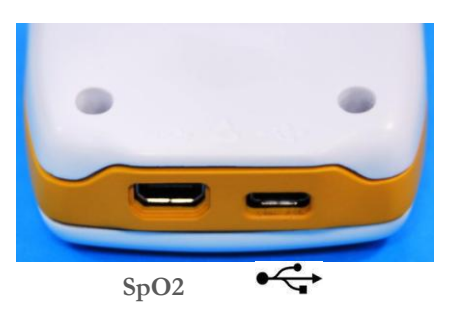

**Vers. 1.1 Seite 33 von 39** 

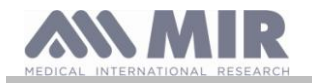

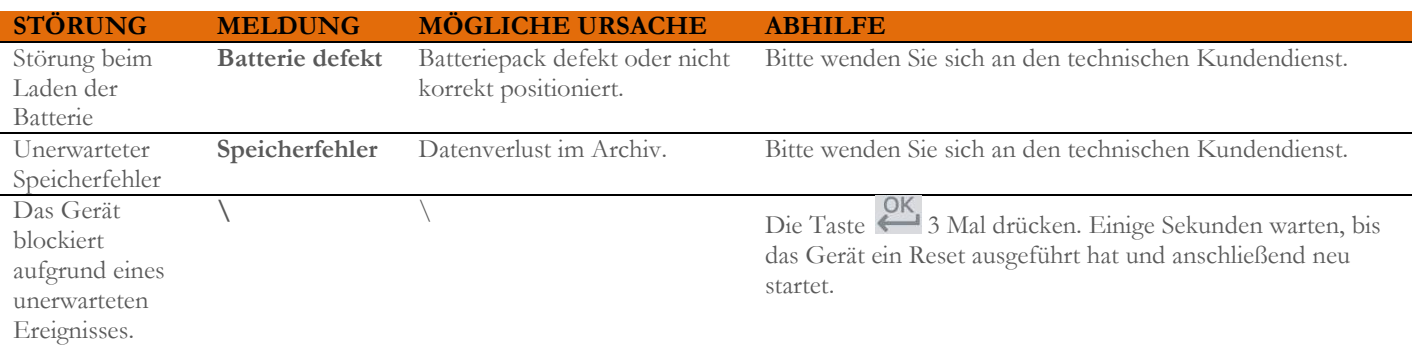

# **ACHTUNG**

**Bevor Sie sich an den technischen Kundendienst wenden, laden Sie, sofern möglich, die gespeicherten Archivdaten vom Gerät mit Hilfe der Software winspiroPRO auf den PC. Dies ist erforderlich, da die Daten bei Reparatureingriffen verloren gehen könnten und außerdem aus Datenschutzgründen vom Gerätehersteller und dessen technischem Personal nicht verarbeitet werden dürfen.**

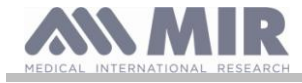

Via del Maggiolino, 125 00155 - Rom - ITALY

> **CE-Konformitätserklärung (Anhang II unter Ausschluss von Abs. 4)**

Wir erklären, dass das folgende Gerät

Bezeichnung des Geräts **Spirobank II** Klasse **IIa**

Typ **Spirometer/Pulsoxymeter** Marke **MIR Medical International Research** 

den wesentlichen Anforderungen der Richtlinie 93/42/EWG des Rates über Medizinprodukte in der gegenwärtig geltenden Fassung und den Umsetzungsgesetzen der Mitgliedsstaaten entspricht.

Diese Erklärung basiert auf der CE-Zertifizierung Nr. MED 9826, ausgestellt von Cermet, Zertifizierungsinstitut Nr.0476

**Rom, 01.01.2014**

Brebell

Paolo Sacco Boschetti Der Präsident

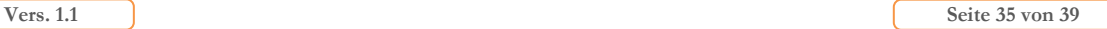

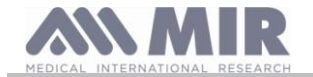

### <span id="page-35-0"></span>**GARANTIEBEDINGUNGEN**

Für **Spirobank II** sowie eventuell im Lieferumfang enthaltenes Zubehör gilt eine Garantiezeit von:

- 12 Monaten bei Nutzung durch medizinisches Personal (Ärzte, Krankenhäuser usw.)
- 24 Monate bei Direktkauf durch den Patienten

Der Garantiezeitraum beginnt mit dem Tag des Verkaufsdatums. Als Beleg gilt die Kopie der Rechnung oder die Kopie einer anderen Kaufunterlage.

Der Garantiezeitraum beginnt am Kaufdatum und muss durch die Rechnung oder eine andere Kaufquittung belegt werden.

Das Produkt muss beim Kauf oder Erhalt vom Käufer kontrolliert werden; eventuelle Reklamationen müssen sofort an den Hersteller übermittelt werden.

Die Garantie deckt die gesamten Reparaturkosten oder (nach Ermessen des Herstellers) den kostenlosen Ersatz des defekten Produktes oder seiner defekten Bauteile, einschließlich der Arbeits- und Ersatzteilkosten.

Die Batterien und andere normalem Verschleiß unterliegende Geräteteile, einschließlich der Mehrwegturbine, sind von der Garantie ausgeschlossen.

Die Garantie kann nach Ermessen des Herstellers ausgeschlossen werden, wenn:

- fehlerhafte oder unangemessene Nutzung oder Installation des Gerätes oder Nichtbeachtung der technischen Vorschriften oder der Sicherheitsvorschriften des Landes, in dem das Produkt benutzt wird, vorliegen
- das Gerät zu anderen als den ausdrücklich beschriebenen Zwecken benutzt wird oder die Bedienungsanleitungen nicht beachtet werden
- am Gerät Reparaturarbeiten, Änderungen, Anpassungsarbeiten oder Serviceleistungen seitens nicht vom Hersteller autorisierten Personals vorgenommen wurden
- der Schaden durch unterlassene oder unsachgemäße Wartung verursacht wurde
- der Schaden durch äußere Einwirkung oder anormale Stromversorgung verursacht wurde
- der Schaden durch defekte Anlagen und Geräte, mit denen das Produkt verbunden wurde, verursacht wurde
- die Seriennummer geändert, gelöscht, entfernt oder unleserlich gemacht wurde

Die durch die Garantie gedeckten Reparaturarbeiten oder Ersetzungen werden an der bei unseren autorisierten Kundendienststellen eingesandten Ware ausgeführt. Für Informationen bezüglich der autorisierten Kundendienststellen wenden Sie sich bitte an Ihren Händler vor Ort oder direkt an den Hersteller.

Die Haftung und die Kosten für Versand, Zoll und Auslieferung sind vom Kunden zu tragen.

Jedes Produkt oder Teil desselben, das zur Reparatur eingesandt wird, muss von einer klaren und detaillierten Beschreibung des festgestellten Mangels begleitet sein. Soll das Gerät an den Hersteller eingesandt werden, ist hierfür ein telefonisches oder schriftliches Einverständnis von Seiten des Herstellers erforderlich.

Das Unternehmen MIR Medical International Research behält sich das Recht vor, das Produkt zu ersetzen oder eventuelle für notwendig gehaltene Änderungen daran vorzunehmen.

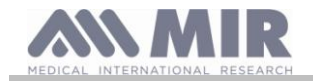

#### <span id="page-36-0"></span>**ELEKTROMAGNETISCHER ANHANG 3 INFORMATIONEN ZUR KORREKTEN NUTZUNG IN UMGEBUNG**

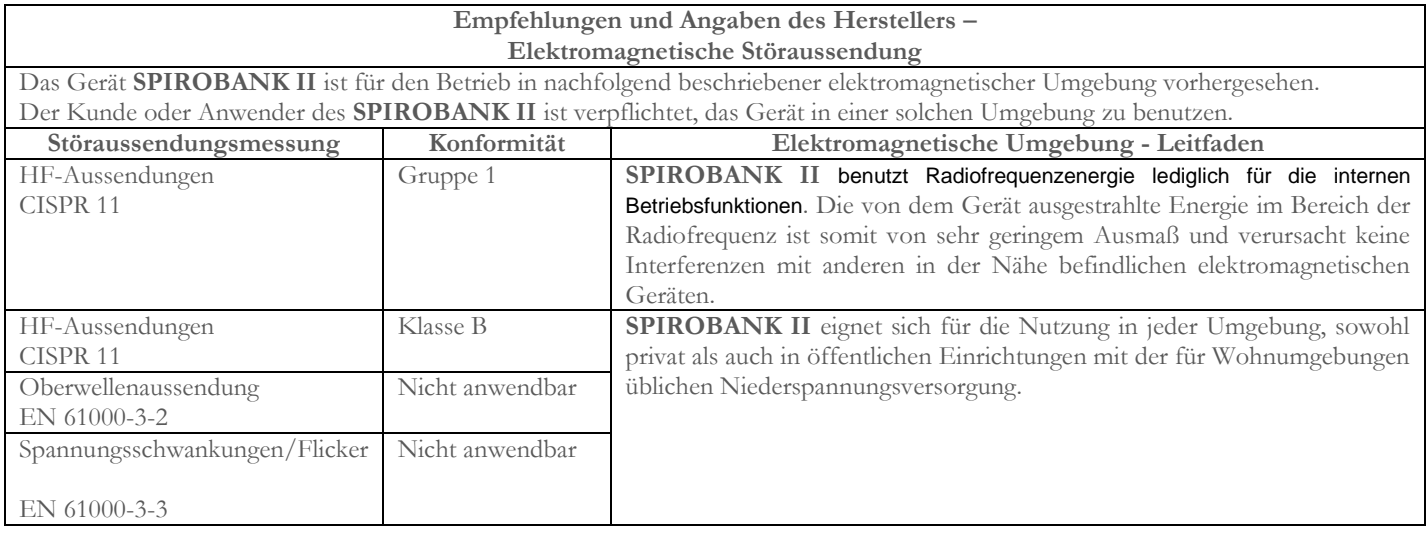

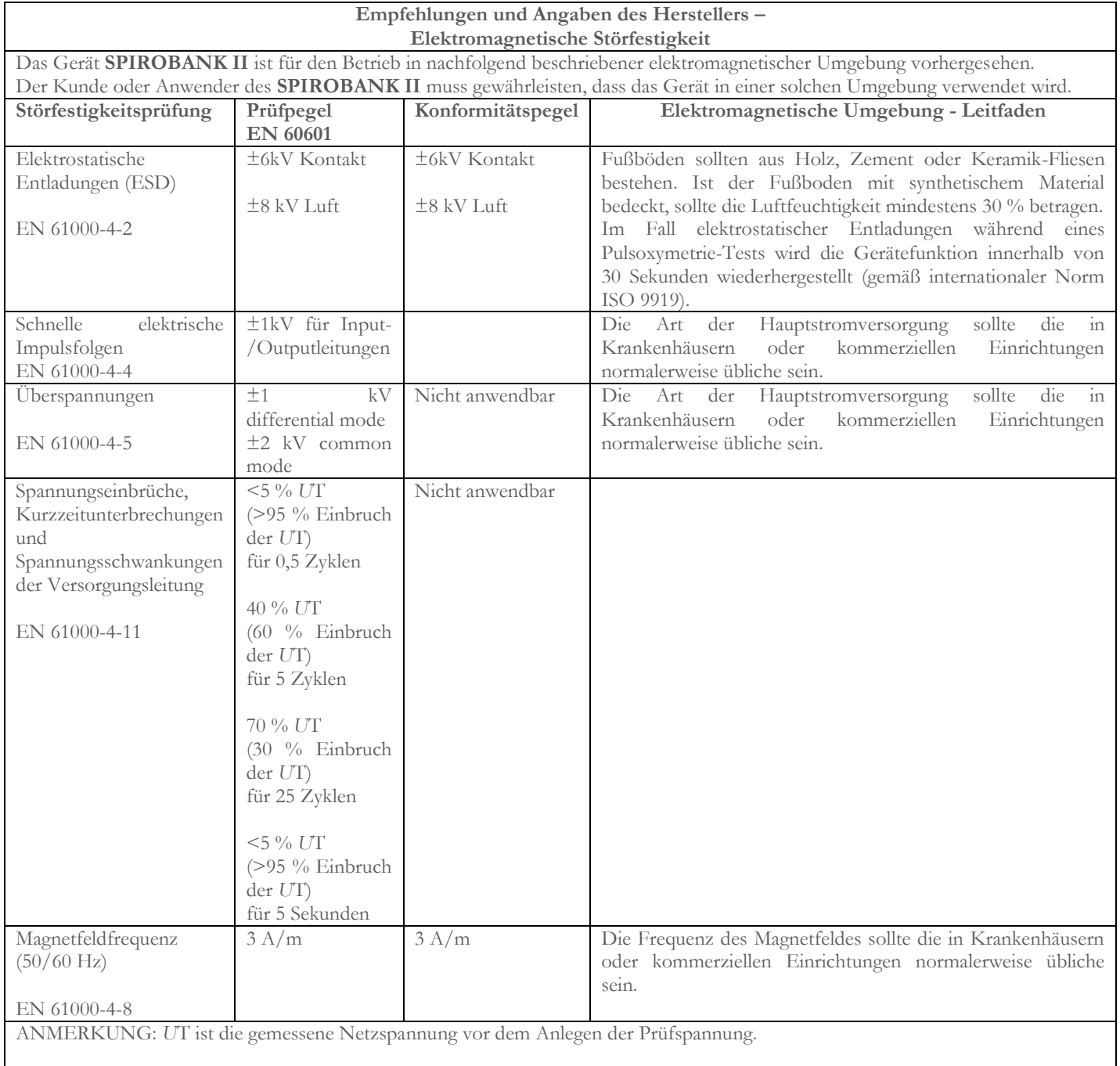

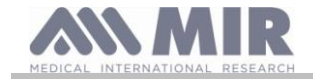

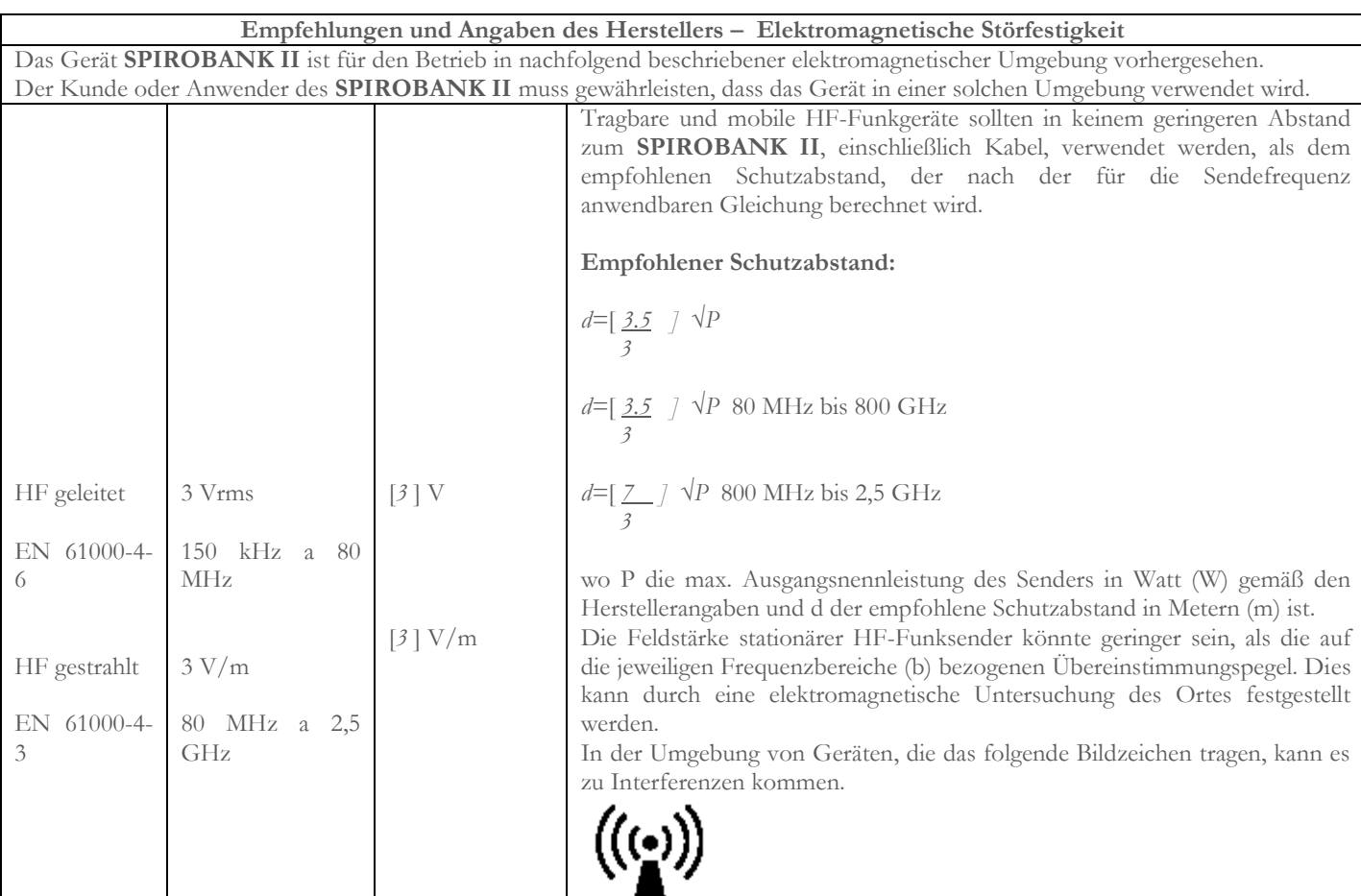

ANMERKUNG 1: Bei 80 MHz und 800 MHz wird der höchste Frequenzbereich angewendet.

ANMERKUNG 2: Diese Leitlinien treffen möglicherweise nicht für alle Situationen zu. Die Ausbreitung elektromagnetischer Energie wird von der Absorption und Reflexion an Gebäuden, Personen und Gegenständen beeinflusst.

a) Die Feldstärke stationärer Sender, wie z.B. die Basisstationen von Funktelefonen (mobile und tragbare) und GSM-Geräten, Amateurfunkstationen, AM- und FM-Rundfunk- und Fernsehsendern kann theoretisch nicht genau vorhergesagt werden. Um Aussagen über die von stationären HF-Sendern verursachte elektromagnetische Umgebung machen zu können, muss eine Untersuchung des Standortes vorgenommen werden. Überschreitet die am Aufstellungsort des **SPIROBANK II** gemessene Feldstärke die obigen Übereinstimmungspegel, so sollte die normale Funktionstätigkeit des **SPIROBANK II** unter strenger Beobachtung gehalten werden. Sollten ungewöhnliche Leistungsmerkmale festgestellt werden, könnten zusätzliche Maßnahmen, wie z.B. eine Standortverlegung oder eine veränderte Ausrichtung des **SPIROBANK II** erforderlich sein.

b) Die Intensität des Feldes im Frequenzbereich von 150 kHz bis 80 MHz sollte geringer als [3] V/m sein.

**Empfohlene Mindestabstände zwischen tragbaren und mobilen Radiokommunikationsgeräten und den Geräten SPIROBANK II** ist für den Einsatz in elektromagnetischer Umgebung mit kontrollierten HF-Störgrößen vorhergesehen. Der Kunde oder Bediener des Gerätes kann zur Verhinderung elektromagnetischer Interferenzen durch die Einhaltung des empfohlenen Schutzabstandes zwischen dem Instrument und mobilen oder tragbaren HF-Telekommunikationsgeräten (Sendern), wie unten angegeben, beitragen. Der empfohlene Schutzabstand richtet sich dabei nach der Ausgangsleistung des HF-Kommunikationsgerätes.

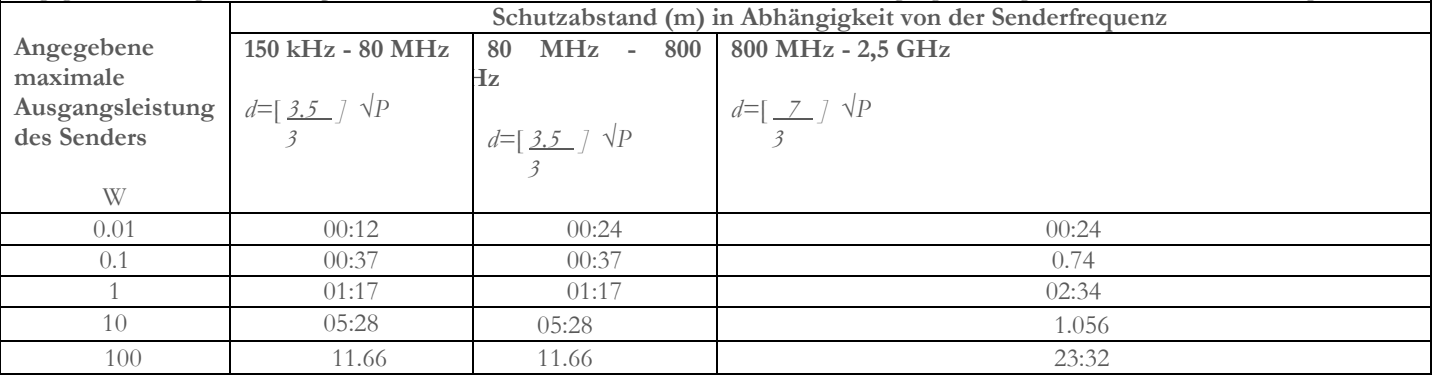

Für Sender, die nicht unter die oben aufgeführten vom Hersteller angegebenen max. Ausgangsleistungen fallen, kann der empfohlene Schutzabstand d in Metern (m) mit Hilfe der Gleichung für die zutreffende Frequenz des Senders in Funktion der vom Hersteller angegebenen Nennausgangsleistung P (W) errechnet werden.

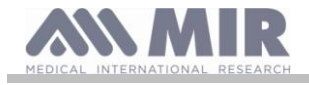

ANMERKUNG 1: bei 80 MHz und 800 MHz wird der Schutzabstand für den nächst höheren Frequenzbereich angewendet.

Anmerkung 2: es könnte sein, dass diese Leitlinien nicht für alle Situationen zutreffen. Die Ausbreitung elektromagnetischer Energie wird durch die Absorption und Reflexion an Gebäuden, Personen und Gegenständen beeinflusst.